# College 1 intro Client - Server

 $\infty$ 

 $\circ$ 

Changements product

11  $-12 - 2023$  $-2023$  11

# "Dat zoeken we op!"

11 -12  $-2023$  and  $12$ 

### Teruggekomen van vakantie…

• …zet ik de computer aan.

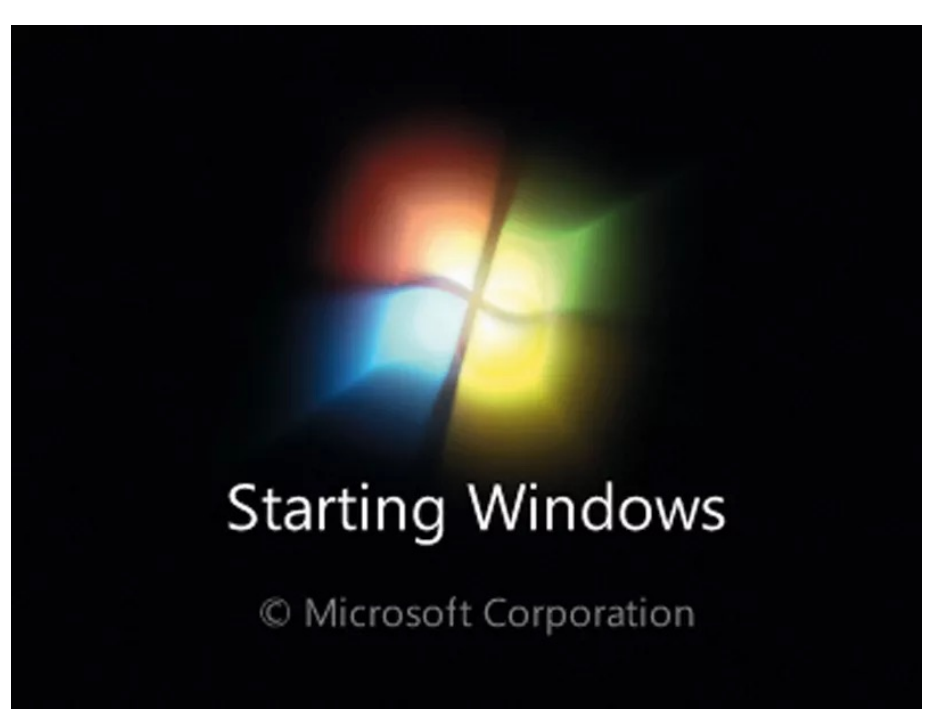

 $11-12-2023$  and  $13$ 

### Teruggekomen van vakantie…

- …zet ik de computer aan...
- …en wacht ik (soms heel lang)
- Iemand en idee wat er gebeurt bij het opstarten van je computer?

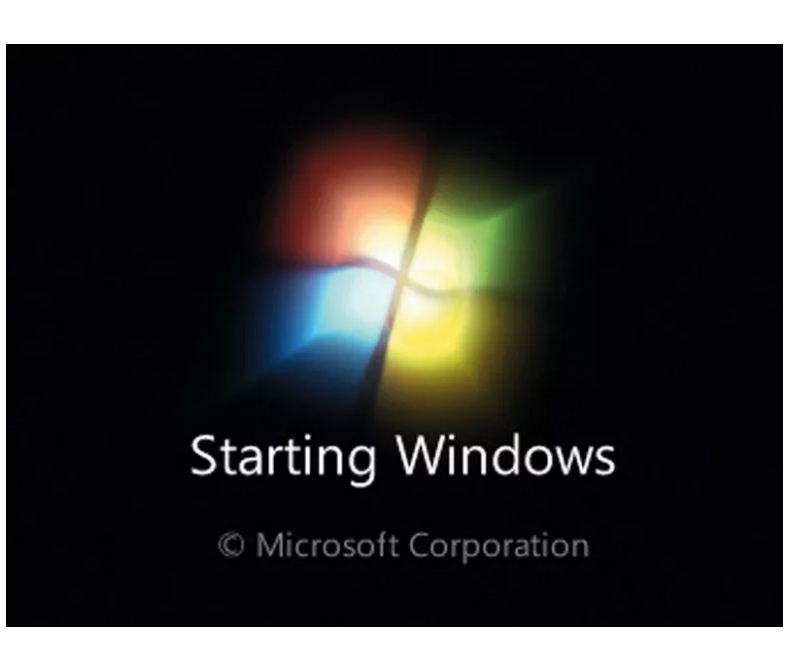

#### Besturingssysteem

- De software waardoor je computer taken kunt laten uitvoeren. Alleen een printplaat met chips doet niet zoveel
- Beheren en verdelen van geheugen, processortijd
- Verwerken van gegevens uit invoerapparaten of bestemd voor uitvoerapparaten
- Etc. etc.

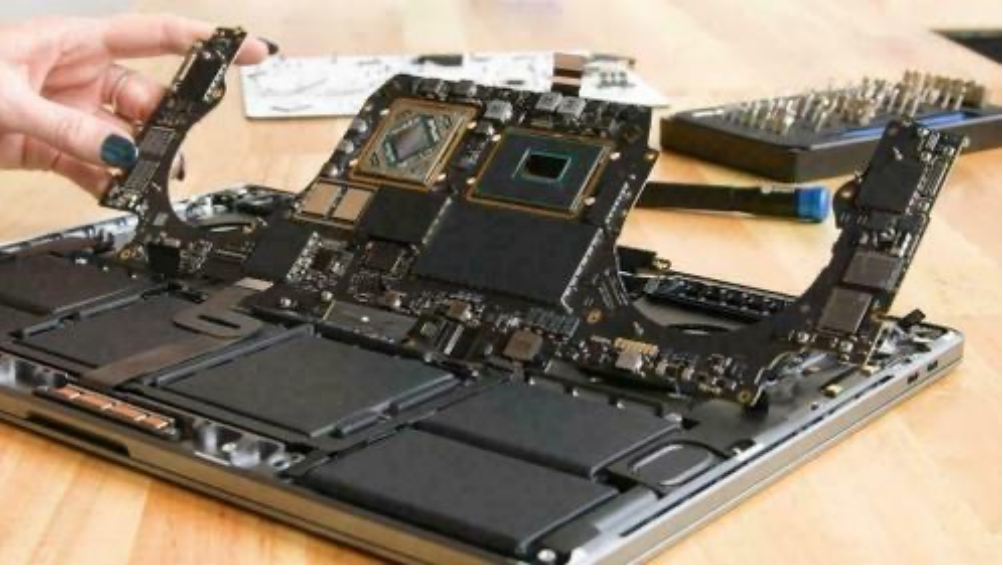

COLLEGE 1 $\overline{\phantom{0}}$ COLLEGE

#### Browser opstarten

• Wat doet een browser precies?

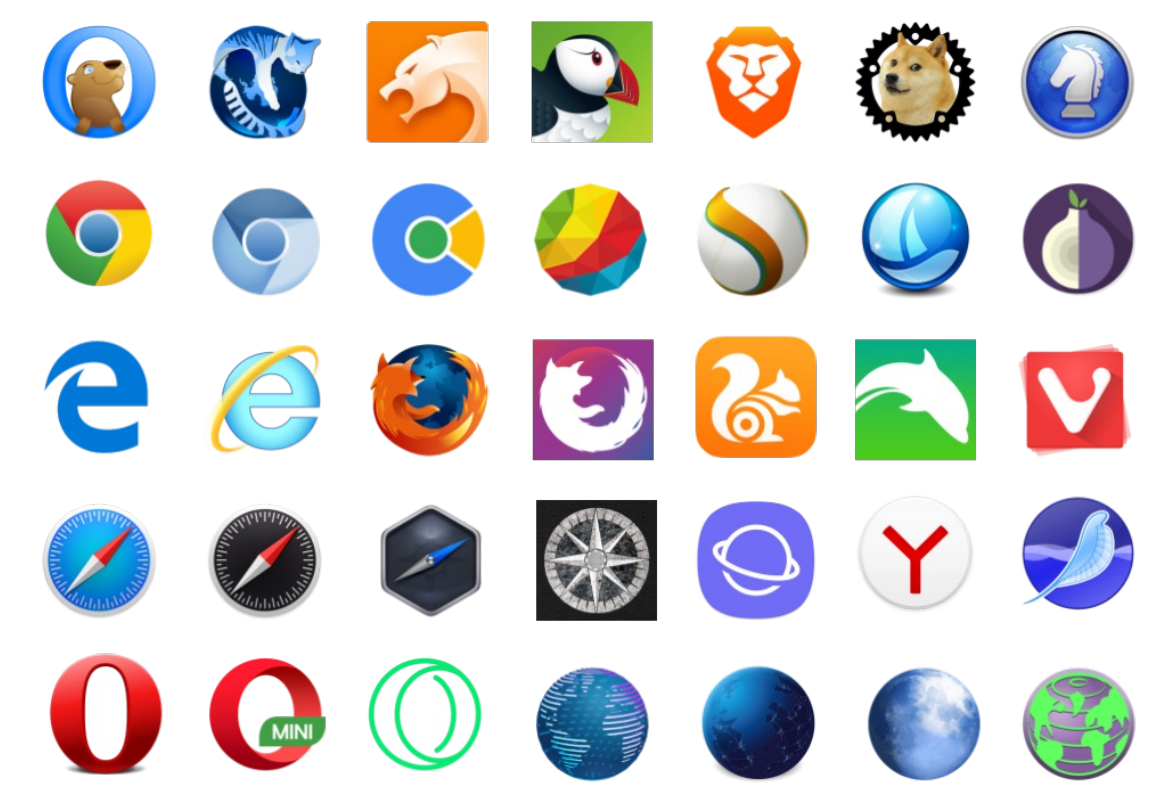

11 -12  $-2023$  and  $-16$ 

COLLEGE 1

**COLLEGE 1** 

#### Browser opstarten

- Wat doet een browser precies?
- Verzoeken sturen naar andere computers -> servers
- Webpagina's presenteren

#### www.google.com

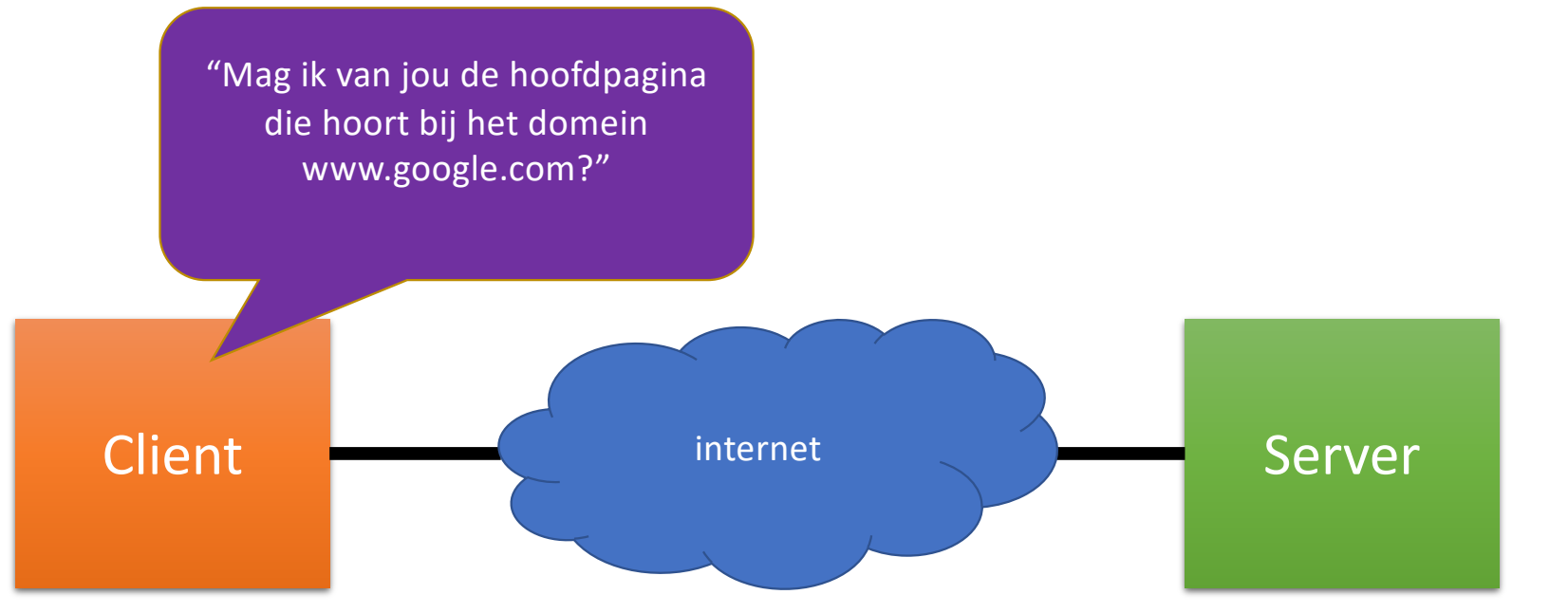

**COLLEGE 1** COLLEGE 1

 $11-12-2023$  and the contract of the contract of the contract of the contract of the contract of the contract of the contract of the contract of the contract of the contract of the contract of the contract of the contract

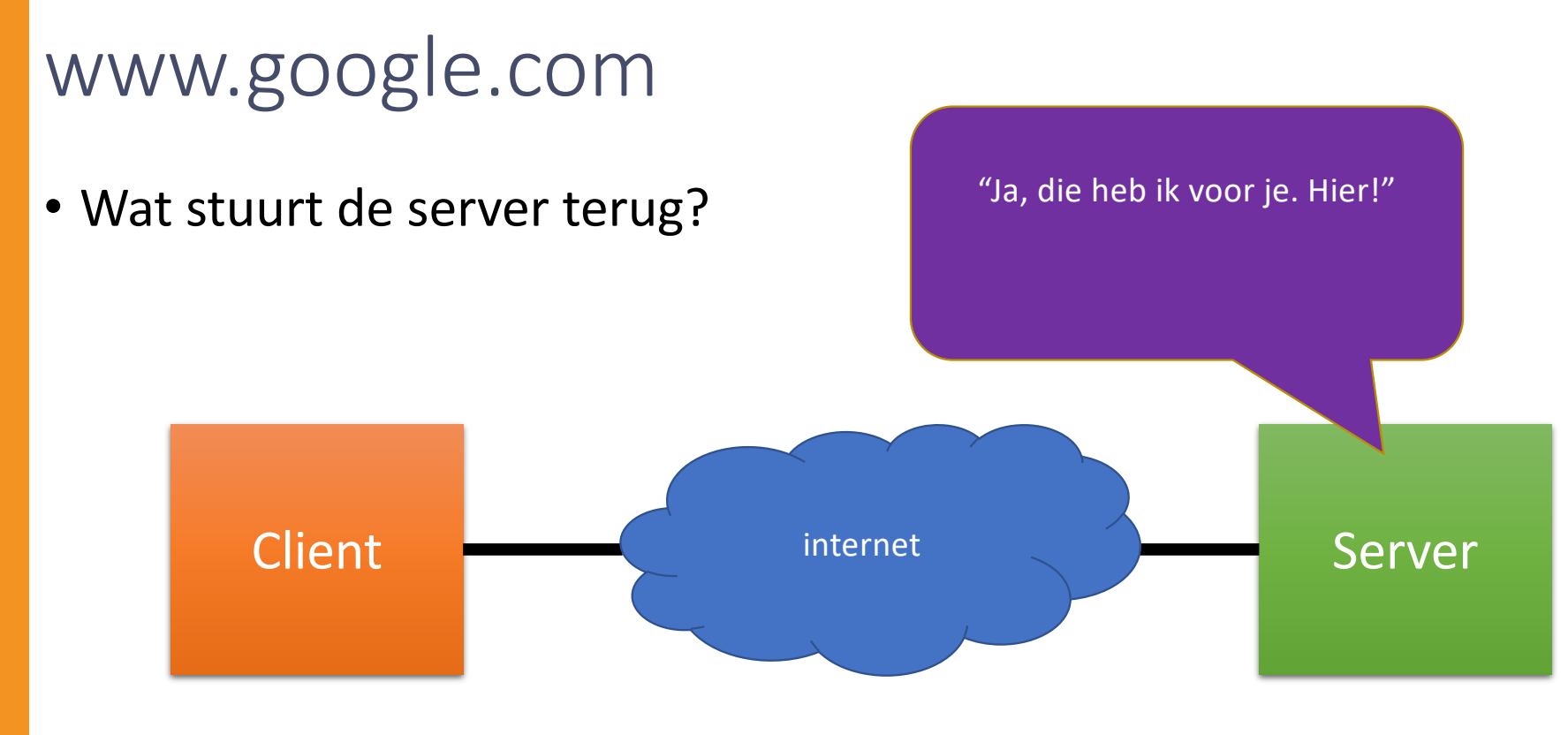

 $11-12-2023$  and the contract of the contract of the contract of the contract of the contract of the contract of the contract of the contract of the contract of the contract of the contract of the contract of the contract

#### Browser bekijken

• Laten we het nu zelf doen

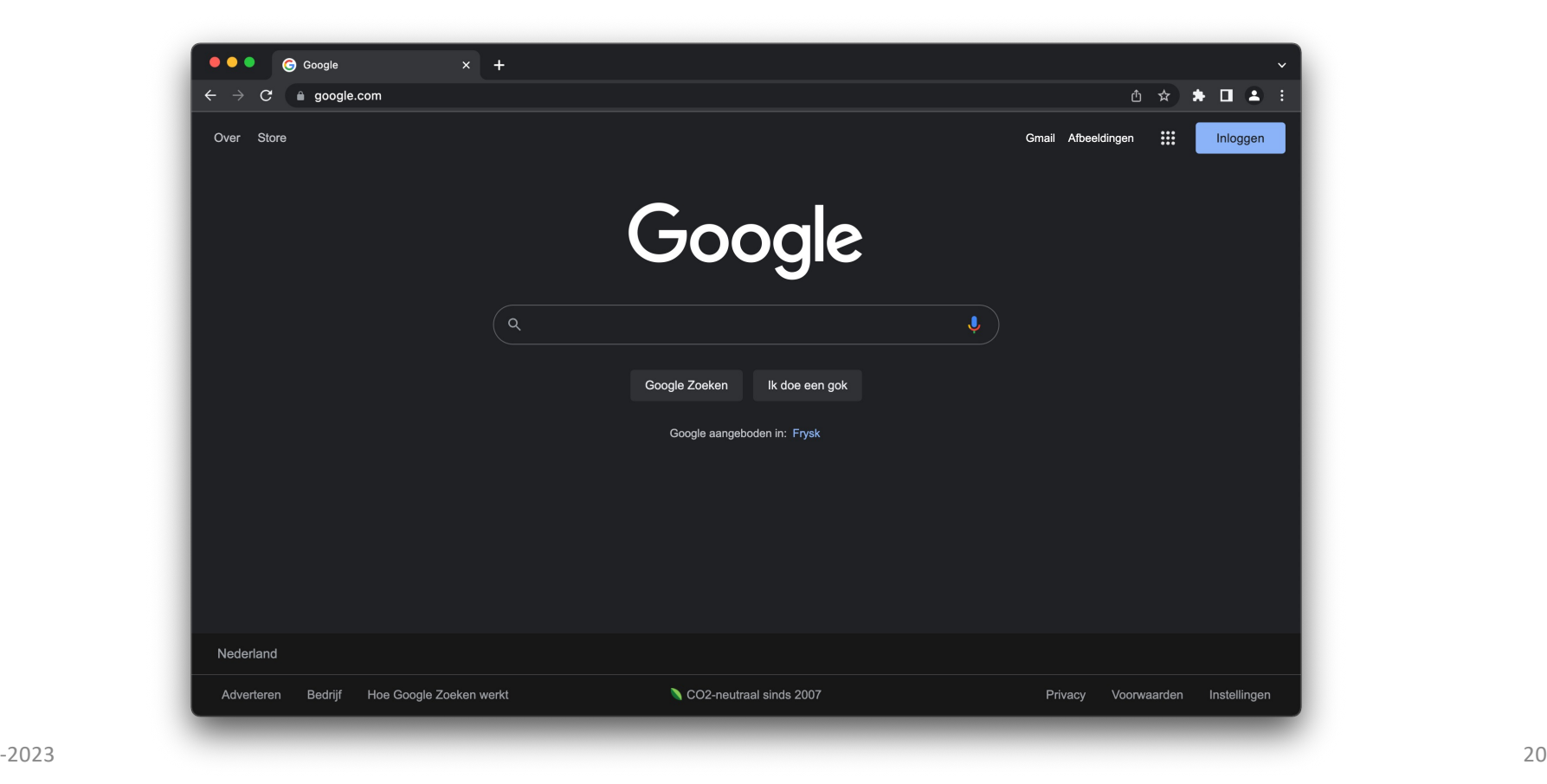

11 -12

#### www.google.com

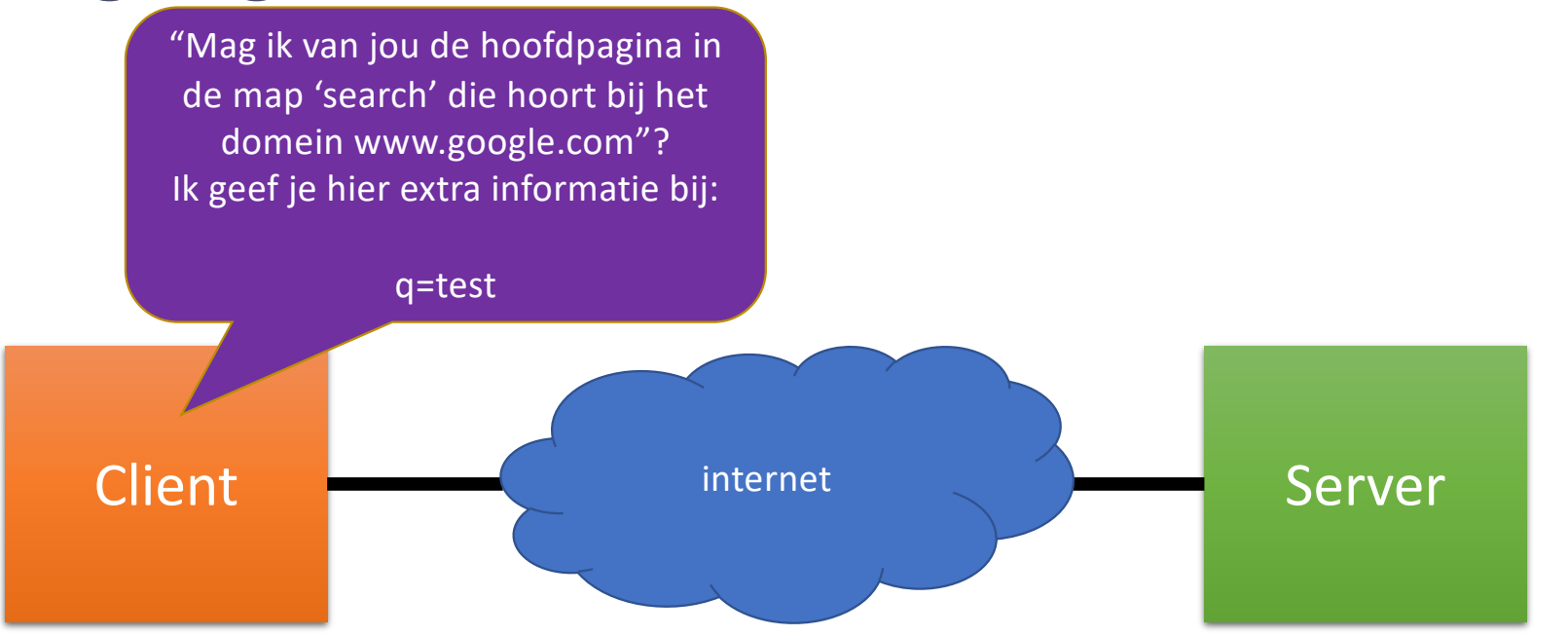

**COLLEGE 1** COLLEGE 1

# College 2 HTML en CSS

 $\circ$ 

 $\infty$ 

M. " mocomerce product. (b)

# HTML: tag, attribute, value

# **HTML**

HTML is een computertaal waarmee je de inhoud van een webpagina beschrijft.

- Tag: geeft aan wat voor inhoud een stuk webpagina bevat.
	- Opening tag: geeft begin van stuk aan
	- Closing tag (met /): geeft eind van stuk aan

- Attribute: een eigenschap die je aan een tag kunt geven
- Value: de waarde die je de eigenschap wilt geven, bijvoorbeeld een link.

HTML voorbeeld

**<A HREF="contact.html">**

**Contactinformatie**

**</A>** 

Uitzondering: van <BR> en <IMG> bestaan geen closing tags.

Een tag kan meer dan één attribute hebben.

# HTML: Parent, Child, Sibling

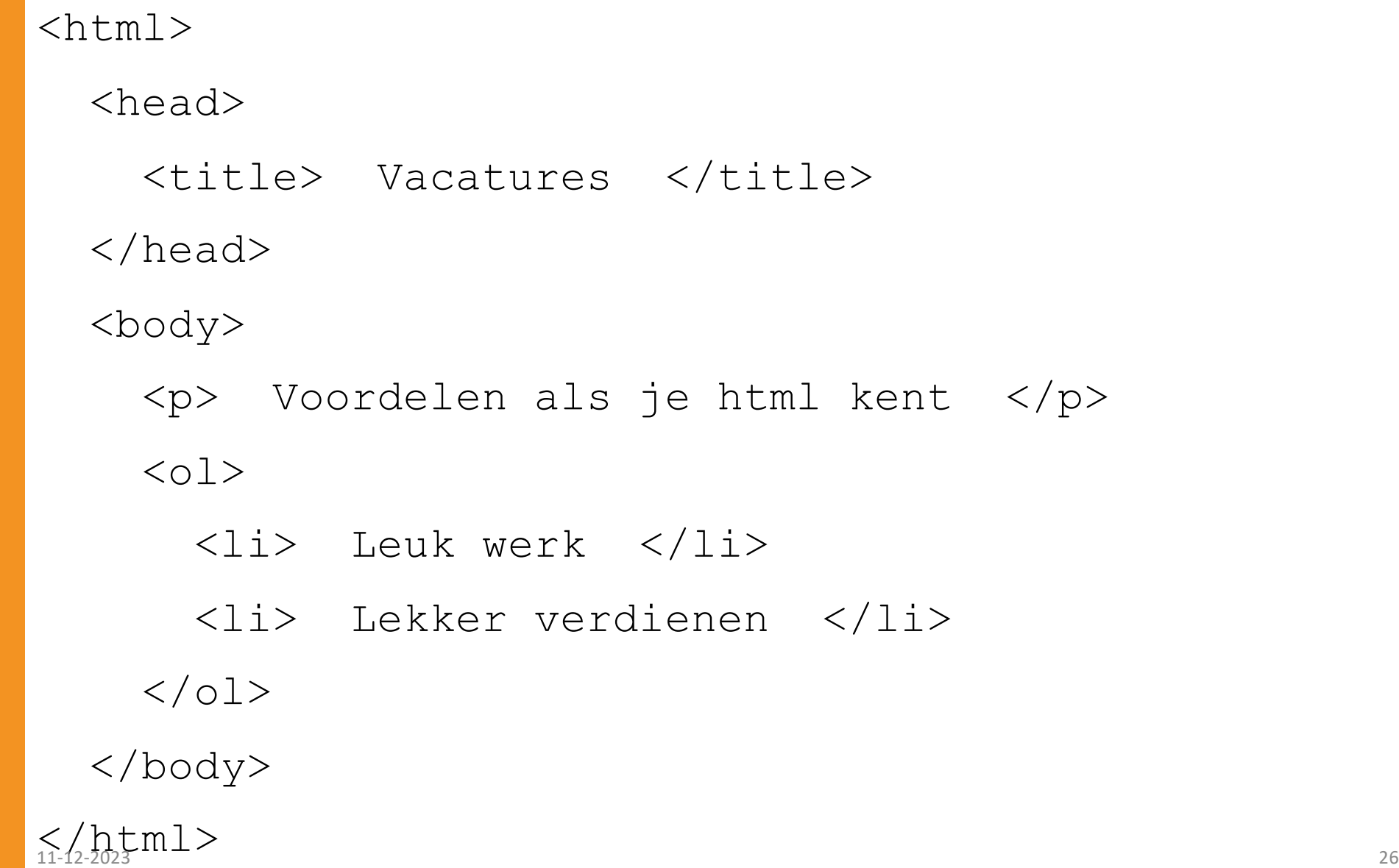

### Parent, Child, Sibling (stamboom)

- Je kunt Parents, Children en Sibling in een boomstructuur (stamboom) beschrijven.
- Schrijf de navolgende tekst in de vorm van een stamboom

<html> <head> <title> Vacatures </title> </head> <br/> <br/> <br/><br/>
voordelen als je html kent </p> <ol> <li> Leuk werk </li> <li> Lekker verdienen </li> </ol> </body> </html>

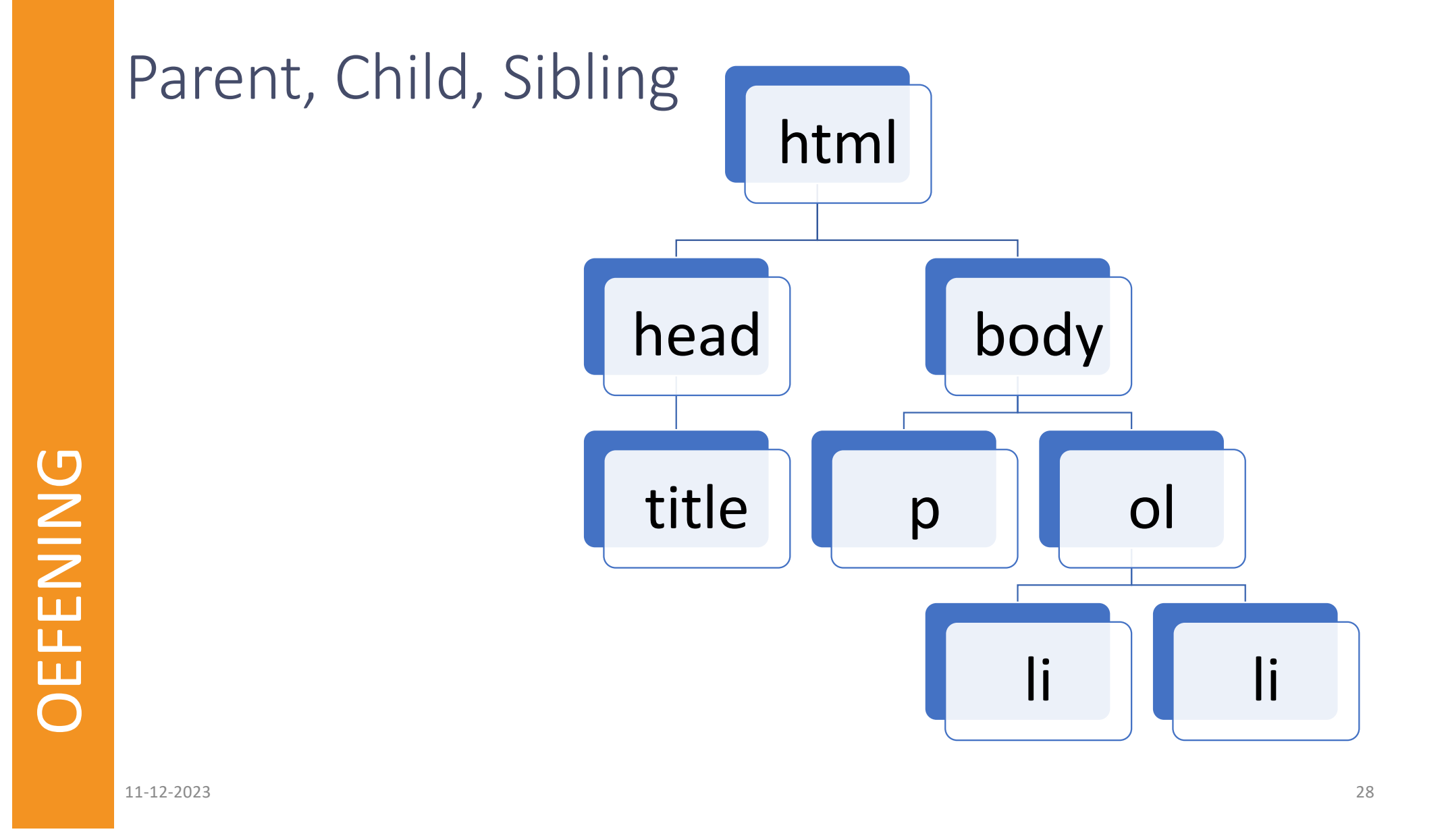

### Parent, Child, Sibling (enveloppen)

Je kunt Parents, Children en Sibling met enveloppen beschrijven.

- 1. Knip de html-tags en de stukjes tekst hieronder los. Je heb dan 20 stukjes.
- 2. Pak een enveloppe: schijf de eerste opening-tag "<html>" op de voorkant en de bijbehorende closing-tag "</html>" op de achterkant. Neem een grote enveloppe.
- 3. Zoek de eerste tag na "<html>", dit is het eerste child van " <html>". Kijk of er nog meer children zijn van "<html>". Maak voor elk child een kleine enveloppe en stop die in de grote enveloppe van hun parent.
- 4. Ga zo door, met steeds kleinere enveloppen, tot je bij children bent die geen parent meer zijn. Alle tags zijn dan op. De 4 losse teksten kun je in de eveloppe stoppen met de tag waar ze tussen staan.

<html> <head> <title> Vacatures </title> </head> <br/> <br/><br/>>> <p> Voordelen als je html kent </p> <ol> <li> Leuk werk </li> <li> Lekker verdienen </li> </ol> </body> </html>

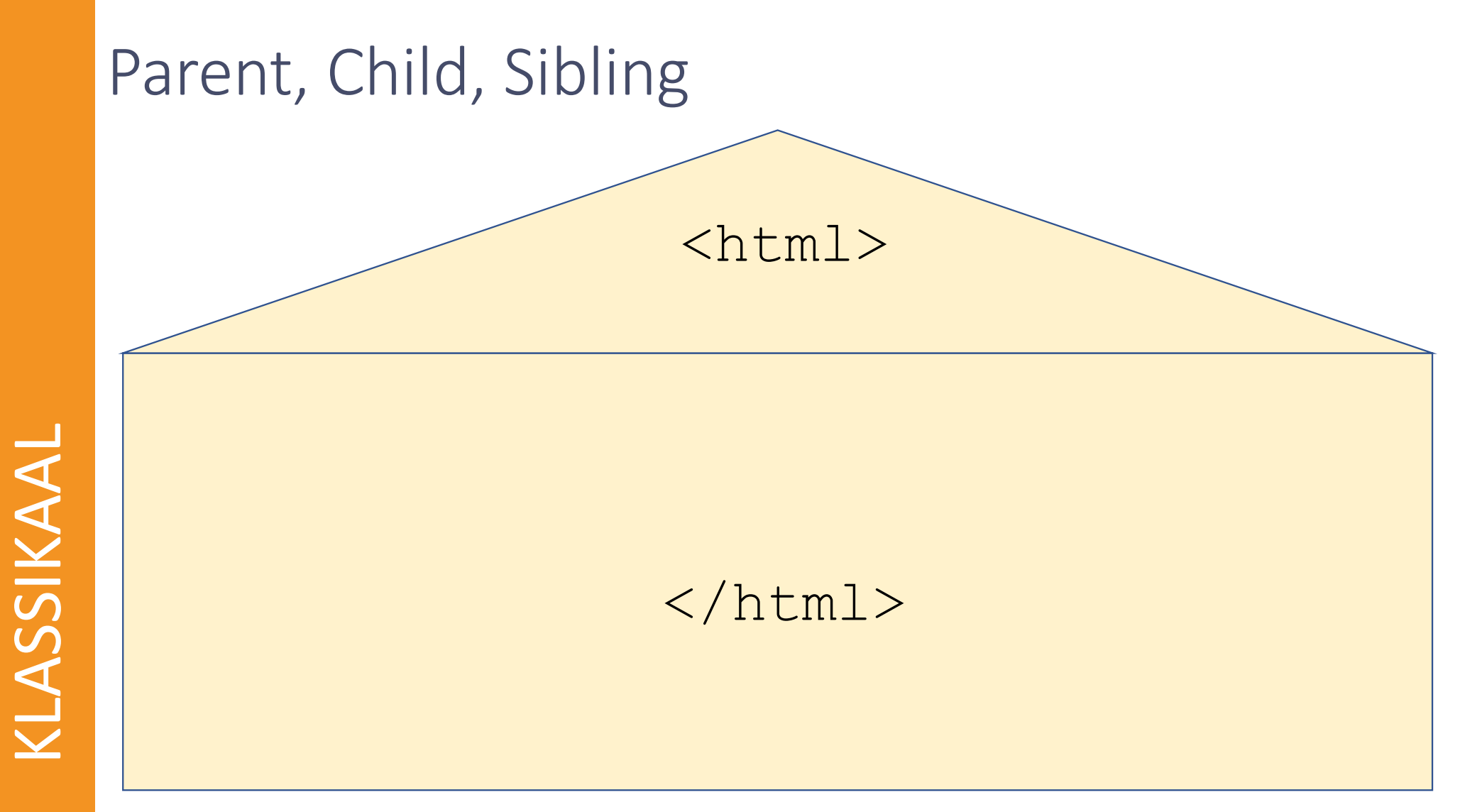

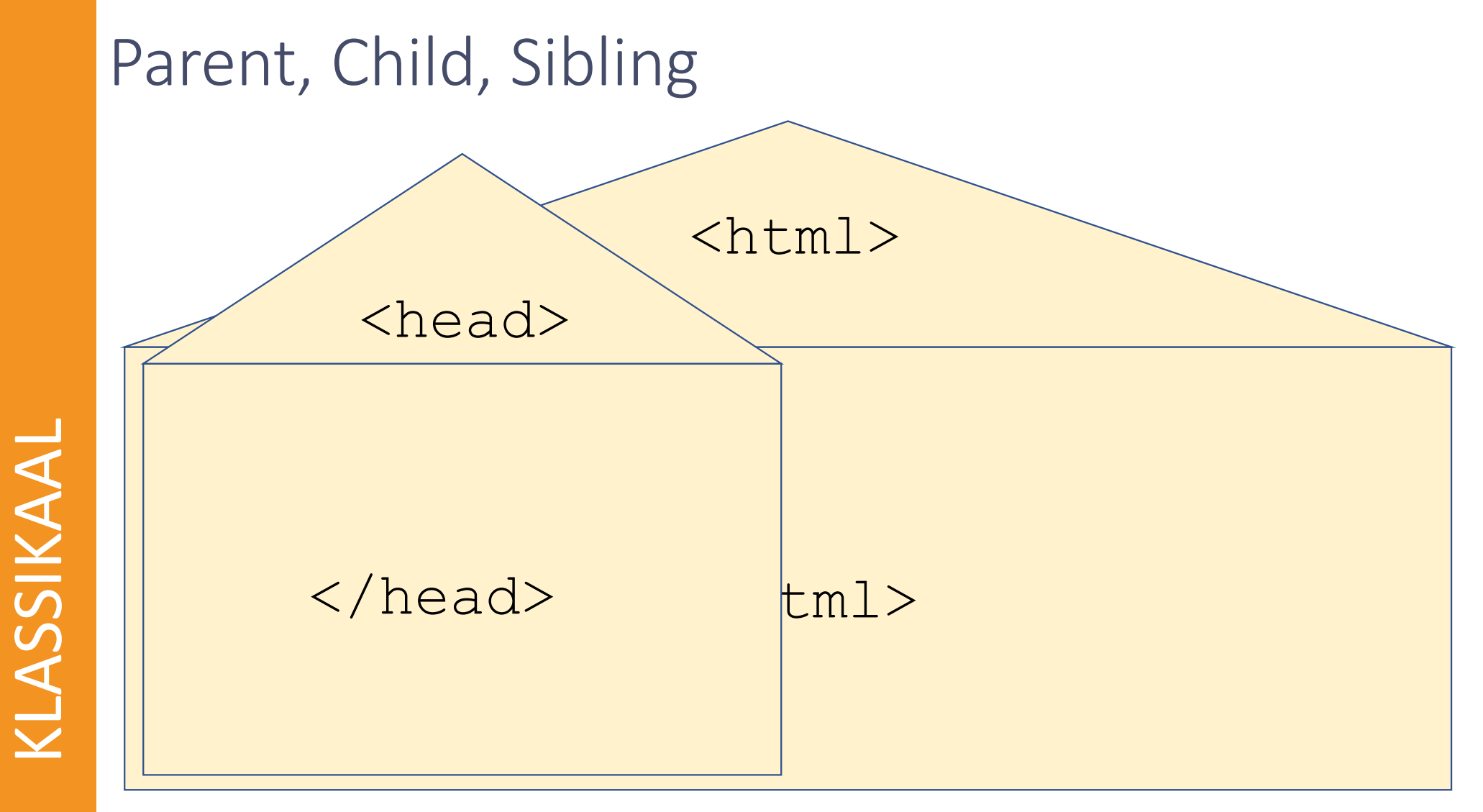

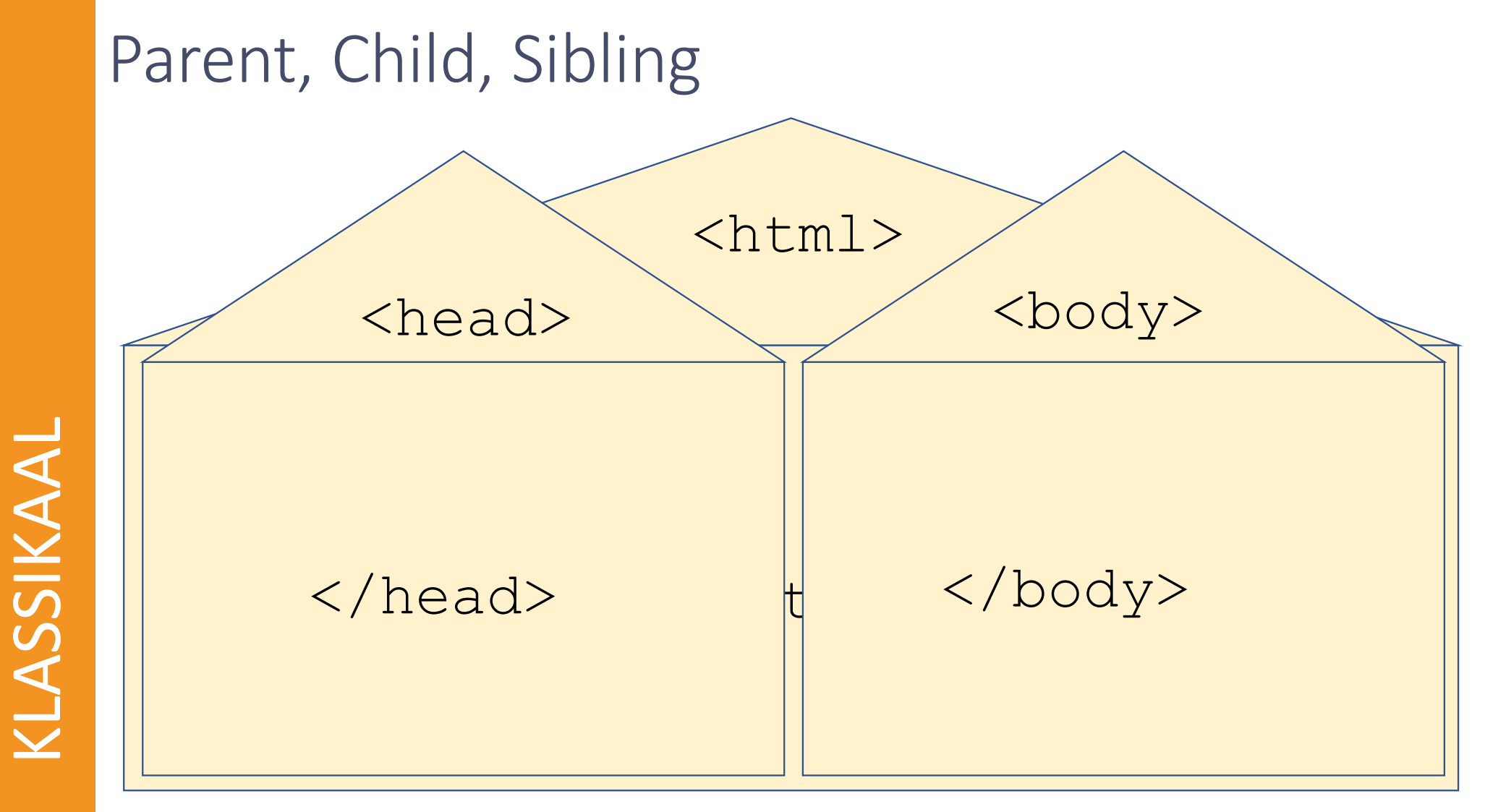

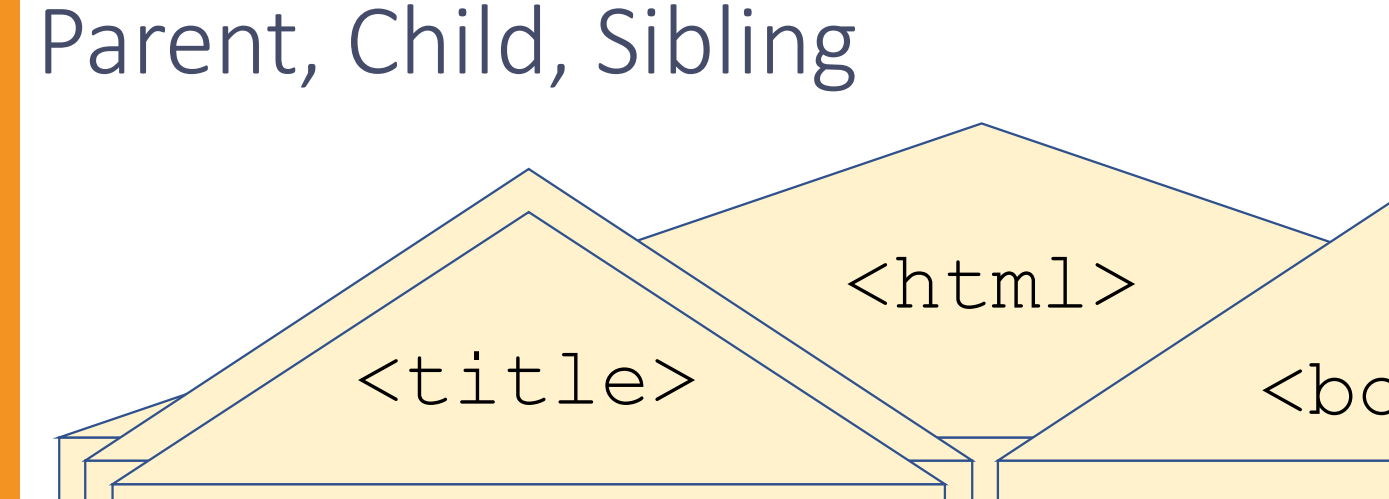

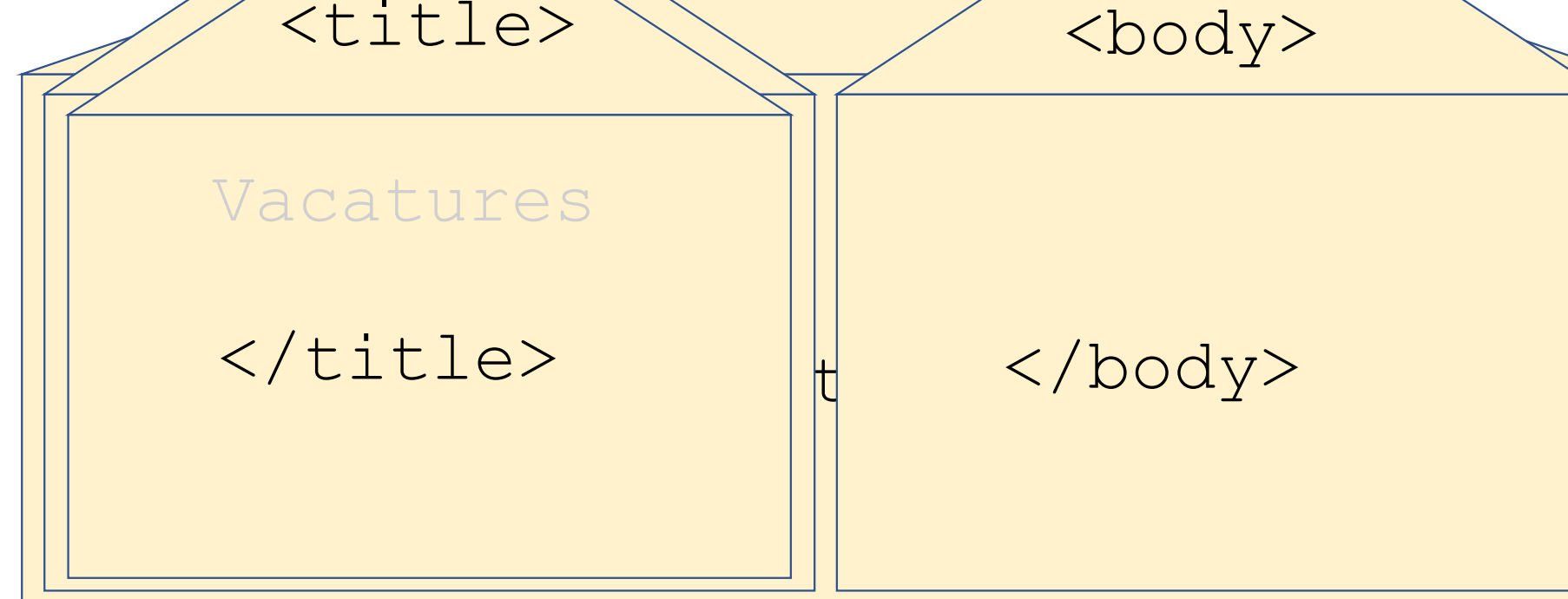

KLASSIKAAL

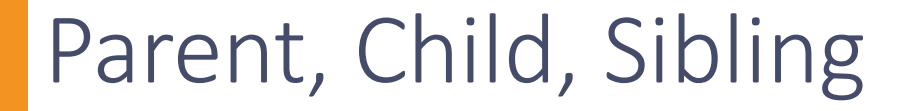

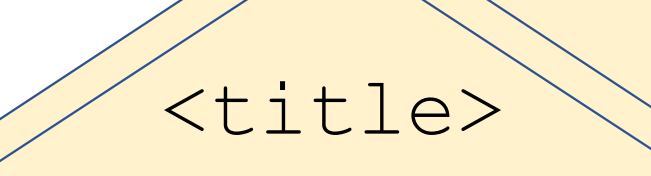

</title>  $||\mathbf{t}||$  html

<html  $\log$ <body>  $\langle$ /p>  $\langle p \rangle$ Vacatures || Voorde len als je html kent

KLASSIKAAL

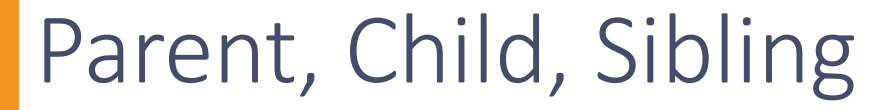

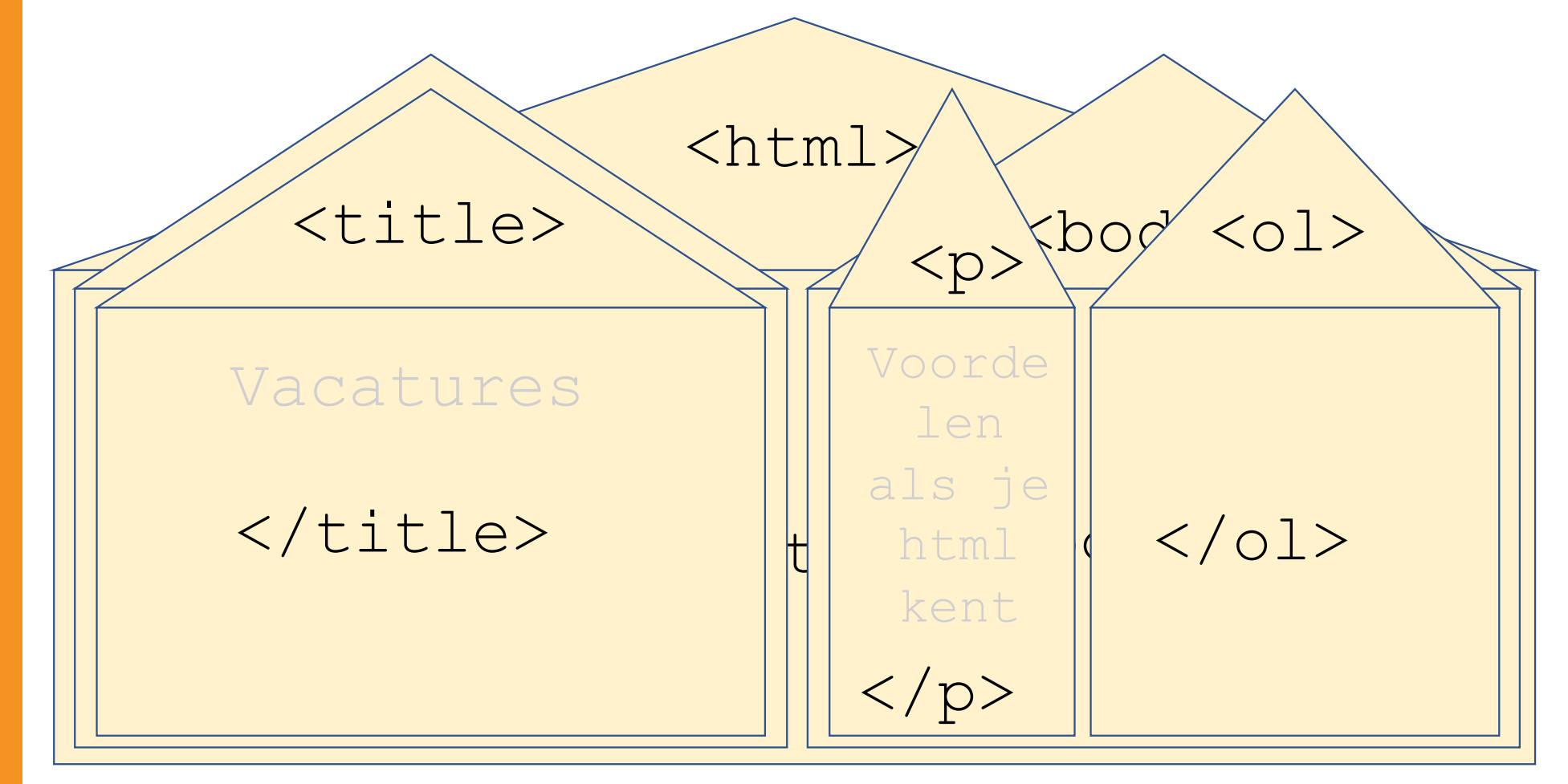

KLASSIKAAL

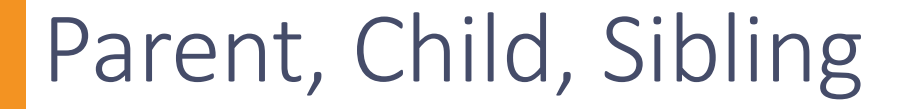

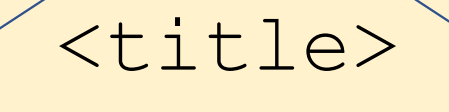

## </title>  $||\mathbf{t}||$  html

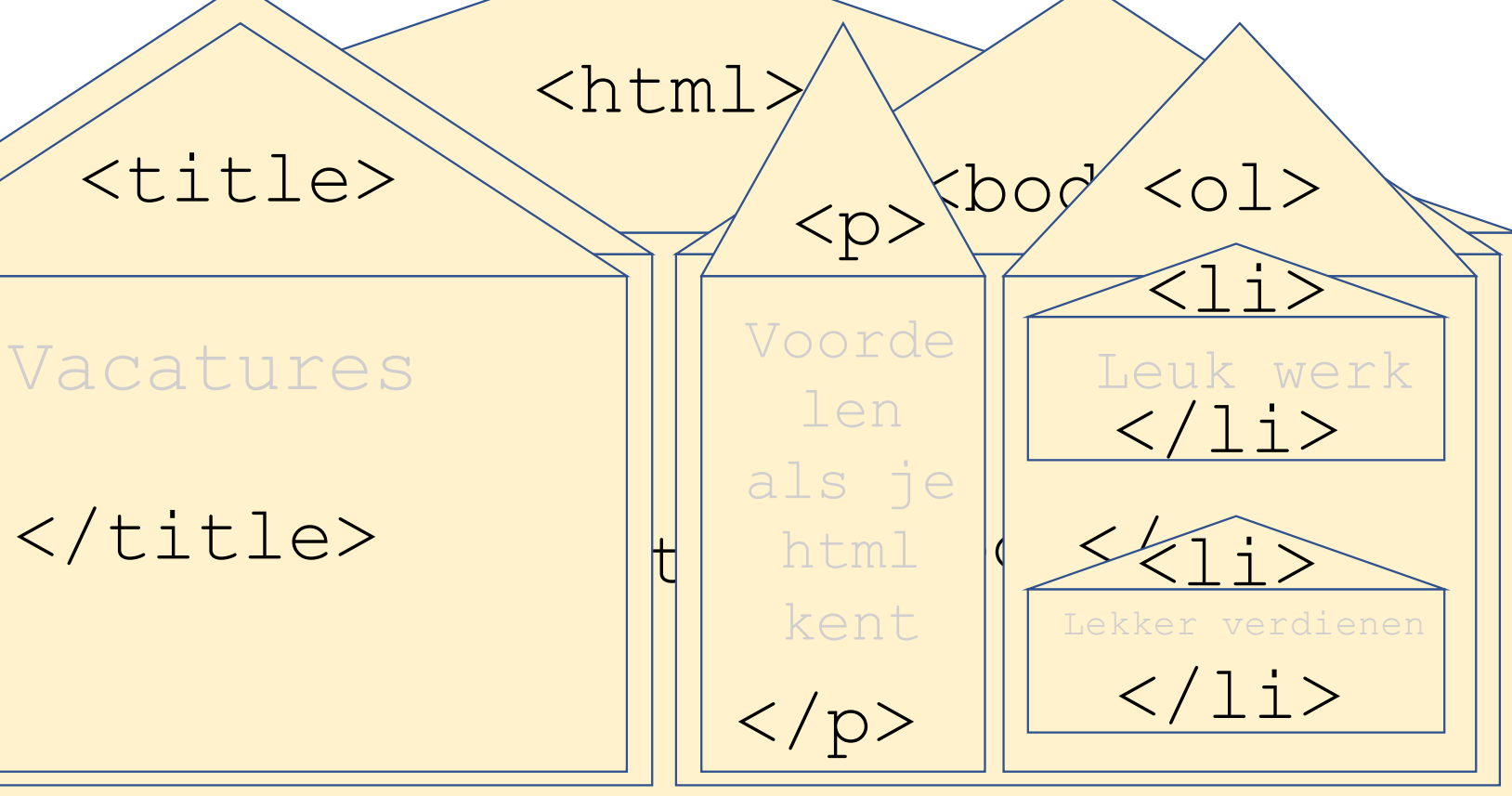

11-12-2023 36

KLASSIKAAL

### Samenvatting Parent, Child, Sibling

- Een **Parent** is een element in een programmeertaal, dat één of meerdere andere elementen (**Child**ren) bevat.
- Children van dezelfde Parent noemen we **Sibling.**
- Een element dat een Child is, kan weer Parent zijn van andere elementen. Dit fenomeen noemen we **Nesting**.
- Parent, Child en Sibling zijn Engelse begrippen. In het Nederlands zou je kunnen zeggen: Ouder, Kind en Zus/Broer. Binnen de informatica is gebruikelijk om de Engelse begrippen te gebruiken.

# Separation of Concerns

#### Wat heeft spaghetti met HTML en CSS te maken?

### Separation of Concerns

**Separation of Concerns** in de informatica betekent dat je software of hardware modulair opbouwt.

Anders gezegd: Code die je maakt moet je opdelen in onderdelen die elk een duidelijk af te bakenen functie hebben.

Door Separation of Concerns kun je:

- Code die anderen gemaakt hebben sneller te begrijpen
- Code later gemakkelijker aanpassen

Toepassing van SoC bij HTML+CSS

- HTML beschrijft de inhoud, wat er op de webpagina staat
- CSS beschrijft de opmaak, hoe het er op de webpagina uit moet zien

### Scheiden van inhoud en opmaak

In moderne webpagina's worden inhoud en opmaak gescheiden.

- HTML beschrijft de inhoud, wat er op de webpagina staat
- CSS beschrijft de opmaak, hoe het er op de webpagina uit moet zien

Voordelen:

- Webpagina's die anderen gemaakt hebben kun je sneller te begrijpen
- Webpagina's kun je later gemakkelijker aanpassen

# CSS selector, property, value

## CSS

CSS is een computertaal waarmee je de opmaak van een webpagina beschrijft. CSS voorbeeld  $h1$ 

color: red;

}

- Selector: wijst aan welk stuk html je wilt aanpassen, bijvoorbeeld alle tekst tussen <h1> en </h1>
- Property: geeft aan welke eigenschap je wilt aanpassen, bijvoorbeeld color
- UITLEG
- Value: de waarde die je de eigenschap wilt geven, bijvoorbeeld red.

### CSS selector

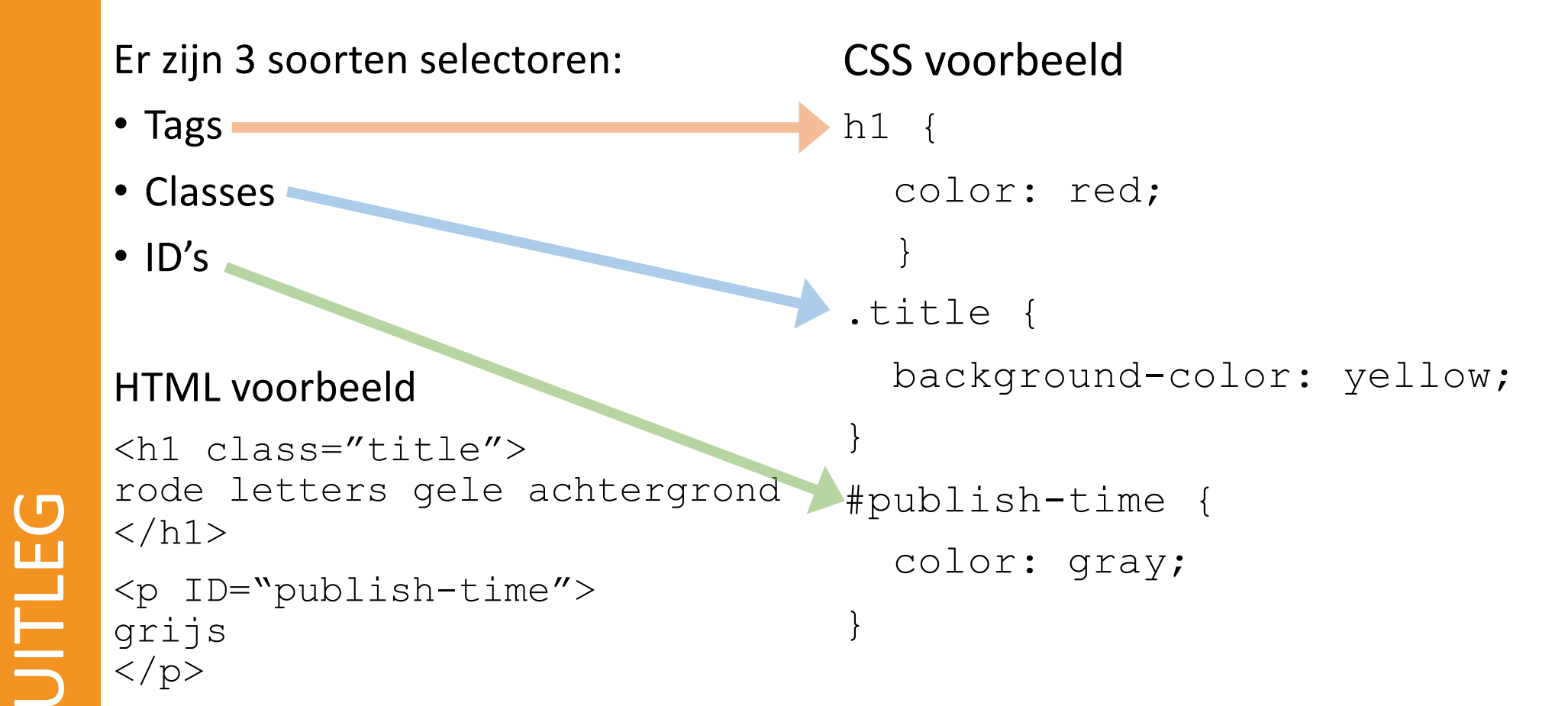

### CSS selector specifiekheid

Als er meerdere selectoren naar hetzelfde stuk html verwijzen, dan bepaalt de meest specifieke selector hoe de layout wordt.

- ID's zijn specifieker dan Classes.
- Classes zijn specifieker dan Tags.

#### HTML voorbeeld:

```
<h1 class="title" 
     ID="publish-time">
Grijze letters, gele 
achtergrond
```
 $\langle$ /h1>

UITLEG

```
CSS voorbeeld
h1 {
   color: red;
 }
.title {
   background-color: yellow;
}
#publish-time {
   color: gray;
}
```
#### HTML met CSS voorbeeld

HTML voorbeeld <h1 class="title"> Roosterwijziging  $\langle$ /h1>  $p>$  <div id="publish -time"> Maandag 08:30  $\langle$ /div $\rangle$  $\langle p \rangle$  $<$ h $1>$  Eerste lesuur  $\langle$ /h1>  $<\!\!\varphi\!\!>$  vervallen  $\langle$ /p>

```
CSS voorbeeld
h1 {
   color: green;
   }
\mathsf{p} color: blue; }.title {
   color: red; }#publish-time {
   color: gray; }
```
11 -12 -2023 46

UITLEG
## Kahoot - CSS

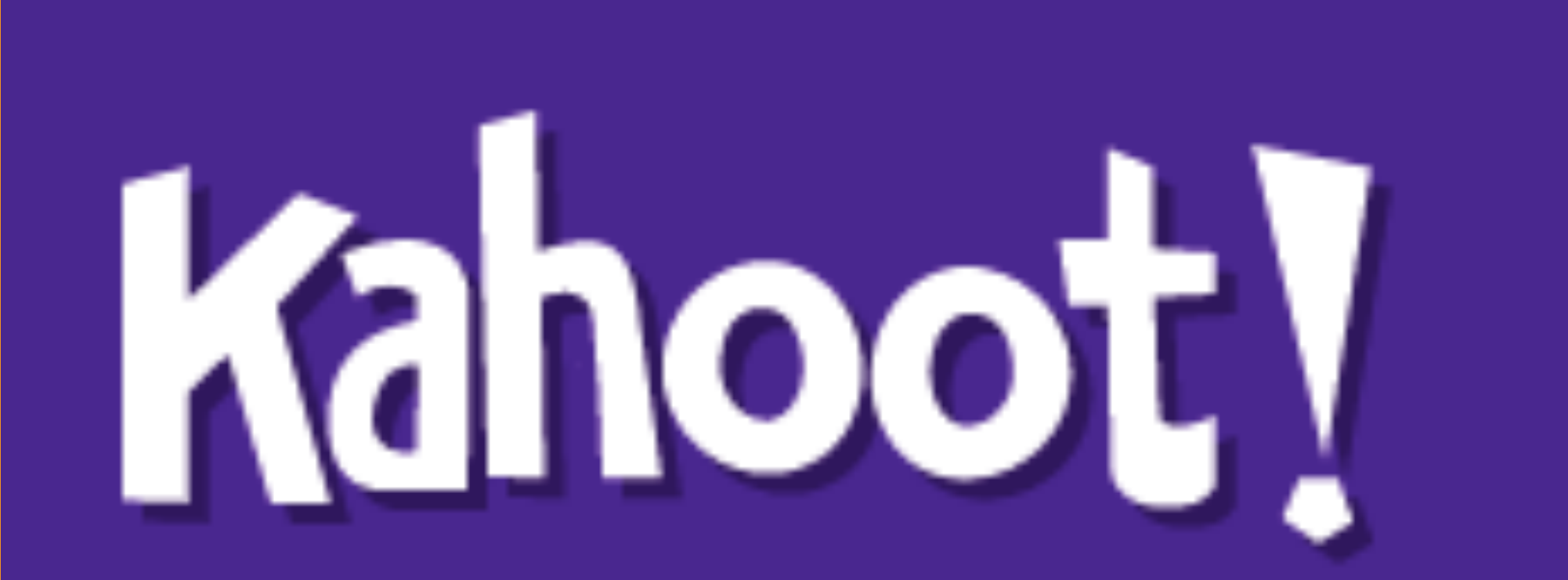

https://play.kahoot.it/#/k/b5e2cda3-b05d-435b-a35e-cf119f3af0b7

## Praktisch voorbeeld

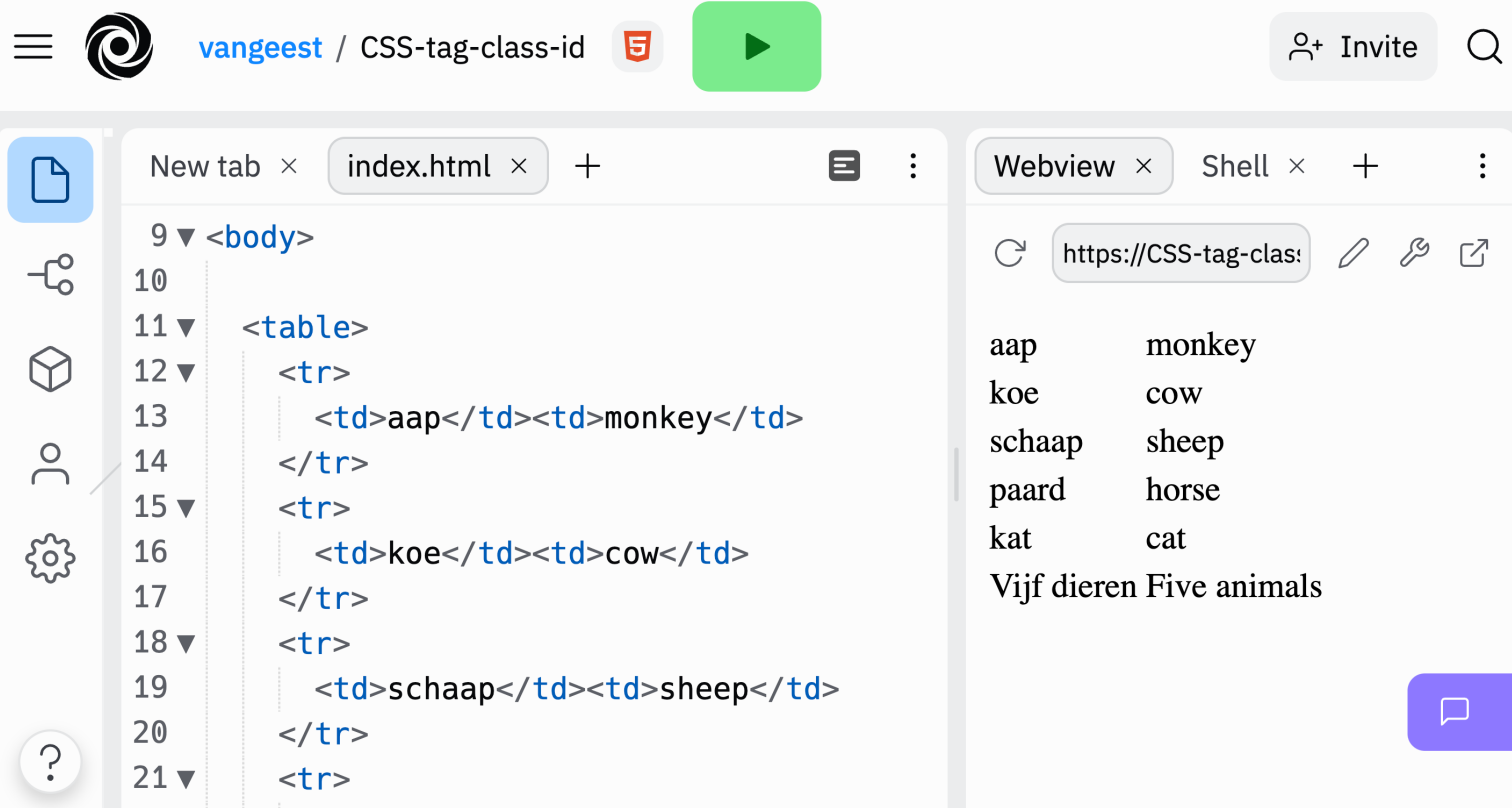

#### [https://replit.com/@vangeest/CSS-tag-class-id#index.htm](https://replit.com/@vangeest/CSS-tag-class-id)l

## Praktische tips

- Probeer dubbele code te voorkomen
- Keep it simple / niet te complex
- Gebruik nette layout, consistente naamgeving, commentaar waar nodig

#### Op die manier:

- Zorg je dat het leesbaar is voor anderen (of voor jezelf als je er na een week weer meer verder moet)
- Maak je het systeem flexibel (gemakkelijk aanpasbaar, ook voor wijzigingen die je nu nog niet kent)

## Boxen

## College 3 Boxmodel & Float

 $\infty$ 

 $\circ$ 

**A Supporter Co. Service** 

COLLEGE<sub>1</sub> COLLEGE 1

> 11  $-12 - 2023$  $-2023$  51

### Boxen

- Alle HTML-elementen zijn een box
- HTML / CSS kent inline elementen en block elementen.
	- Een block element is een onzichtbare rechthoek op het scherm waarbinnen content wordt weergegeven.
	- Inline elementen staan in een tekstregel van een block element.

```
Maandag is de meest Fonder en de
 dag van de week.
body
 p<br>Macueles is developed <del>em</del>
```
<body>

 $< p >$ 

 Maandag is de meest <em>vervelende</em>

dag van de week.

```
\langle/p>
</body>
```
11-12-2023 52

UITLEG

## Inline en block elementen

#### **Inline elementen**

- Elementen worden op 1 regel geplaatst
- $\bullet$  <span>, <em>, <img>, ...

Dit is een korte tekst om te laten weten dat jullie allemaal geweldig zijn!

#### **Block elementen**

- Blokken worden onder (of naast) elkaar geplaatst
- **,**  $**sp**$ **,**  $**dh1**$ **, ...**

Dit is een korte tekst om te laten weten dat jullie allemaal geweldig zijn!

Op block-elementen kun je alle CSS-properties die bij het box-model horen toepassen.

### Boxen

- Alle HTML-elementen zijn een box
- HTML / CSS kent inline elementen en block elementen.
	- Inline elementen staan in een regel.
	- Een block element is een onzichtbare rechthoek op het scherm waarbinnen een stukje html wordt weergegeven.
- *Children* zijn kleine boxen binnen de box van hun *Parent*

### Layout van boxen

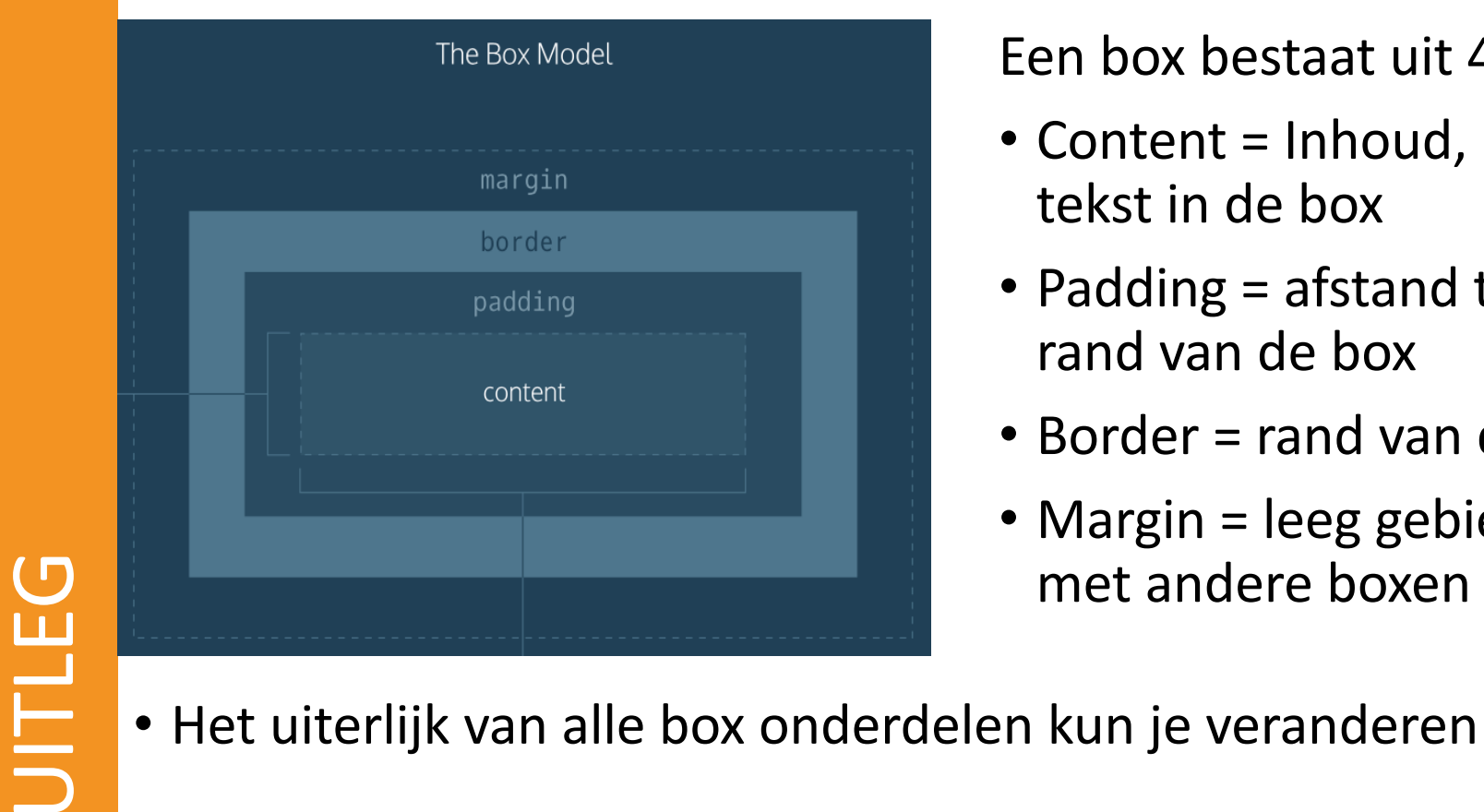

#### Een box bestaat uit 4 gebieden

- Content = Inhoud, plaats voor tekst in de box
- Padding = afstand tussen tekst en rand van de box
- Border = rand van de box
- Margin = leeg gebied, afstand met andere boxen
- 

## CSS-properties voor boxen

Enkele voorbeelden:

• De box moet bovenaan 10 pixels ruimte tot de box erboven hebben

```
margin-top: 10px;
```
• De rand moet paars gestippeld zijn en 5 pixels breed

```
border-style: dotted;
border-color: purple;
border-width: 5px;
```
border: 5px dotted purple;

• links en rechts moet de tekst 15 pixels ruimte tot de rand hebben

```
padding-top: 0px;
padding-bottom: 0px;
padding-left: 15px;
padding-right: 15px;
```
padding: 0 0 15 15px;

padding: 0 15px

UITLEG

## CSS-properties voor afmeting van boxen

Enkele voorbeelden:

- width: 100px; Breedte 100 pixels
- width 50%; Breedte 50% van de parent box
- height: 200px; Hoogte 200 pixels
- box-sizing: content-box; De opgegeven breedte en hoogte gaan over content, exclusief border+padding (dit is de standaard instelling).
- box-sizing: border-box;

De opgegeven breedte en hoogte gaan over content+border+padding.

### Tip: reset standaard padding, margin en box-sizing

- Zonder CSS heeft body in de meeste browsers standaard een margin van 8px aan alle kanten
- Meest begrijpelijk als alle elementen standaard geen padding en margins hebben.
- Border-box voelt het meest natuurlijk aan.

```
\cdot * { margin: 0;
       padding: 0;
       box-sizing: border-box;
    }
```
## Raar gedrag (goed om te weten)

- Inline elementen: alleen horizontale margins hebben effect:
- Inline elementen: padding werkt, maar de regel loopt gewoon door
- Block elementen: bij twee blokken die onder elkaar staan en richting elkaar margin hebben, wordt alleen de grootste margin genomen

## Generieke elementen: span

- Soms wil je een stukje tekst anders opmaken (en zijn <em>, <strong> etc. niet voldoende)
- Daarvoor is <span>:

```
< p >Soms wil je een stukje tekst <span class="opvallend">anders</span> opmaken
\langle/p>
```

```
span.opvallend {
   color: green;
```
## Generieke elementen: span

• Geef je geen CSS-layout aan <span>, dan zie je niets bijzonders: Soms wil je een stukje tekst anders opmaken

Soms wil je een stukje tekst <span class="opvallend">anders</span> opmaken  $\langle$ /p>

• Span is een generiek inline element. Je moet helemaal zelf aangeven wat de opmaak is

 $< p >$ 

## Generieke elementen: div

- Soms wil je block elementen onderbrengen / groeperen in een gezamenlijke parent met een bepaalde opmaak, zoals breedte of positie.
- Daarvoor is <div>
- Je kunt je een div voorstellen als een 'hulprechthoek'

## Generieke elementen: div

body

```
<body>
   <div class="halve-breedte">
     <br> <math>p</math> Dit is de eerste alinea binnen het 
         div-element.
     \langle p \rangle<br> <math>p</math> Dit is de eerste alinea binnen het
         div-element.
     \langle p \rangle\langle/div\rangle</body>
```
div.halve-breedte {

width: 50%;

}

#### Dit is de eerste alinea binnen het div-element  $\parallel$ div Dit is de tweede alinea binnen <sup>p</sup> het div-element p

## Andere generieke block elementen

- Vroeger was div het enige generieke block element
- Voor bijv. zoekmachines gaf dit weinig betekenis. Een div met de hoofdtekst is veel belangrijker dan een div met de navigatiebalk
- Daarom nieuwe elementen die net zo werken als een div, maar meer betekenis geven:
	- <header>
	- <footer>
	- $\cdot$   $\leq$ main $>$
	- $\cdot$   $<$ nav $>$
	- <article>
	- $\cdot$  <aside>
	- …

## Layout met float

#### Block elementen op de juiste plek zetten met behulp van float

## Verticale ordening

• Block elementen worden standaard altijd onder elkaar gezet. Ook als de breedte minder is dan de breedte van de parent.

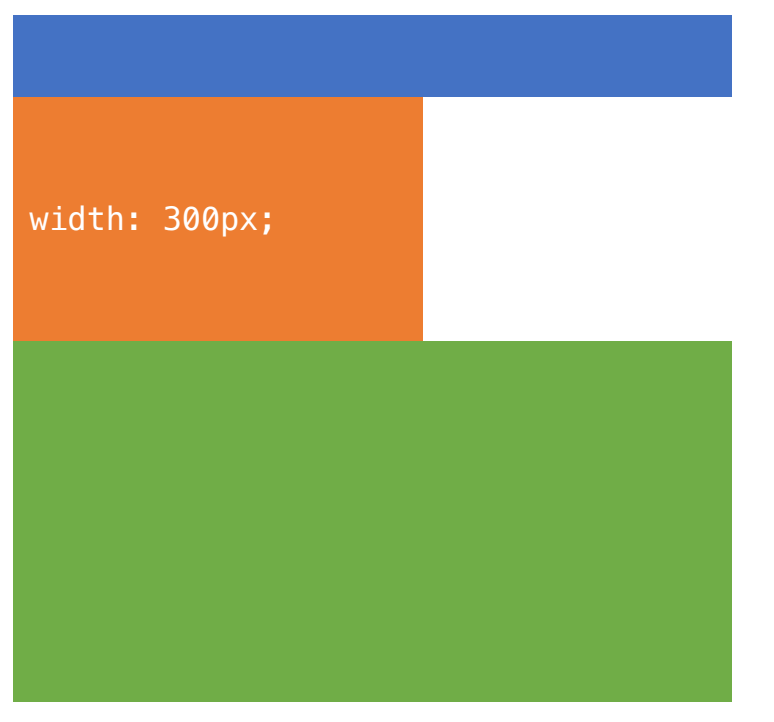

## Horizontale ordening

• Wil je block-elementen naast elkaar krijgen, dan gebruik je daarvoor float

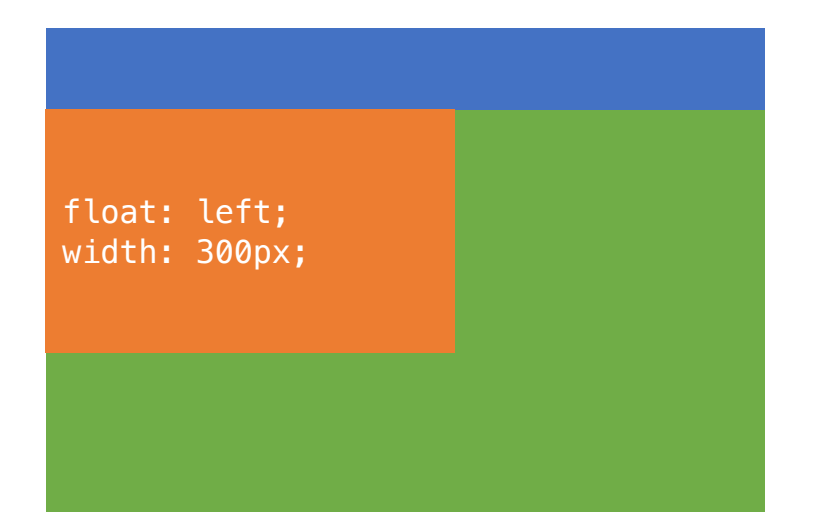

met drie block-elementen na het oranje blok

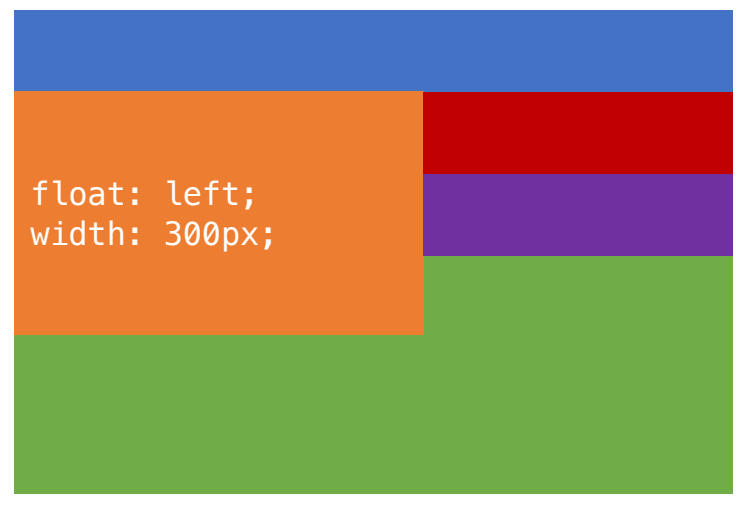

## Horizontale ordening

• Wil je dat een block element weer een 'normale' positie krijgt, dan gebruik je clear.

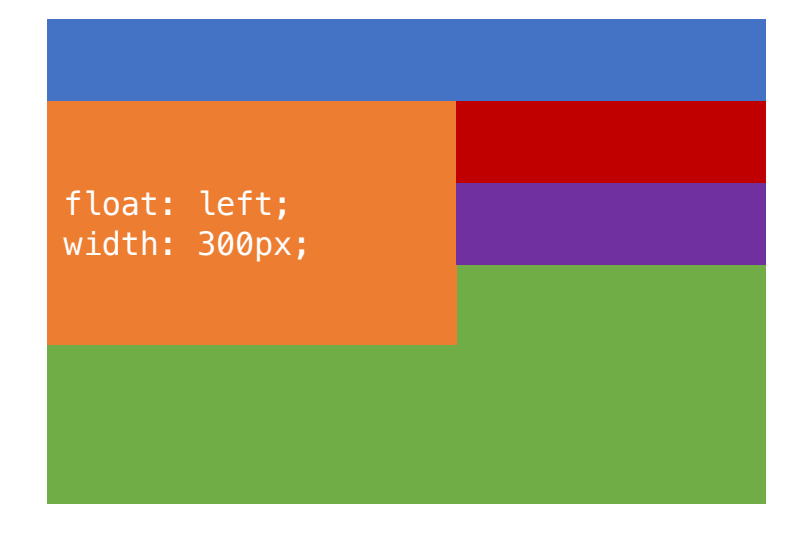

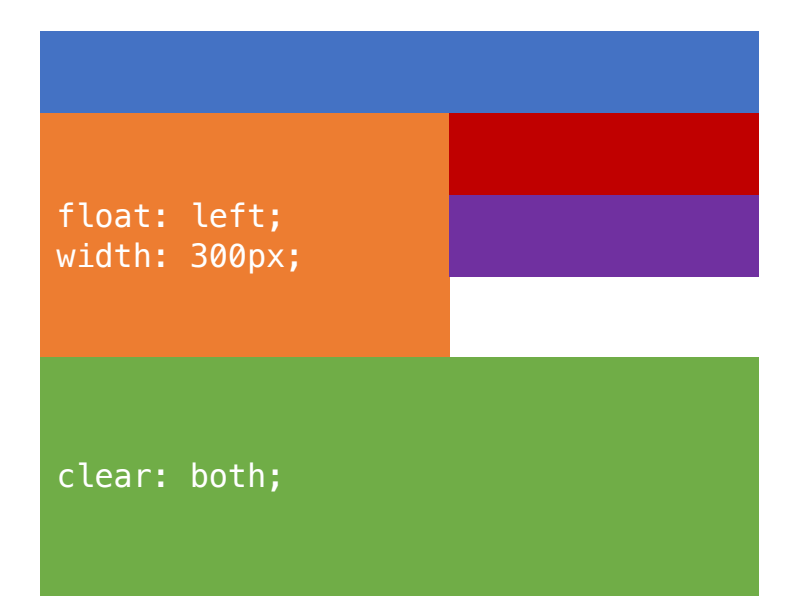

## Float left en float right

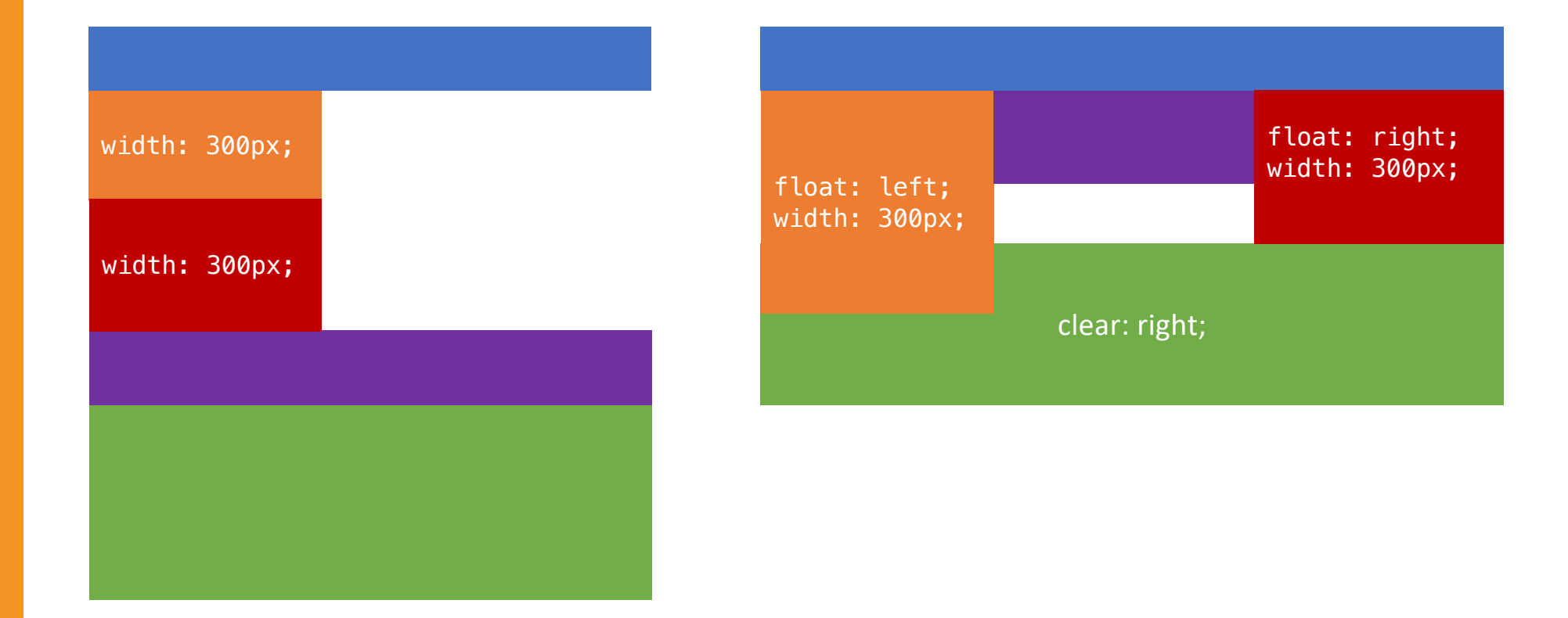

## Float gebruiken bij plaatjes

#### **Plaatje zonder float Plaatje met float**

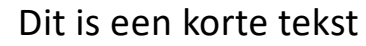

om te laten weten dat jullie allemaal geweldig zijn!

Dit is de eerste paragraaf.

Dit is de tweede paragraaf, die is iets langer.

Dit is de volgende paragraaf na clear.

## Layout maken met float

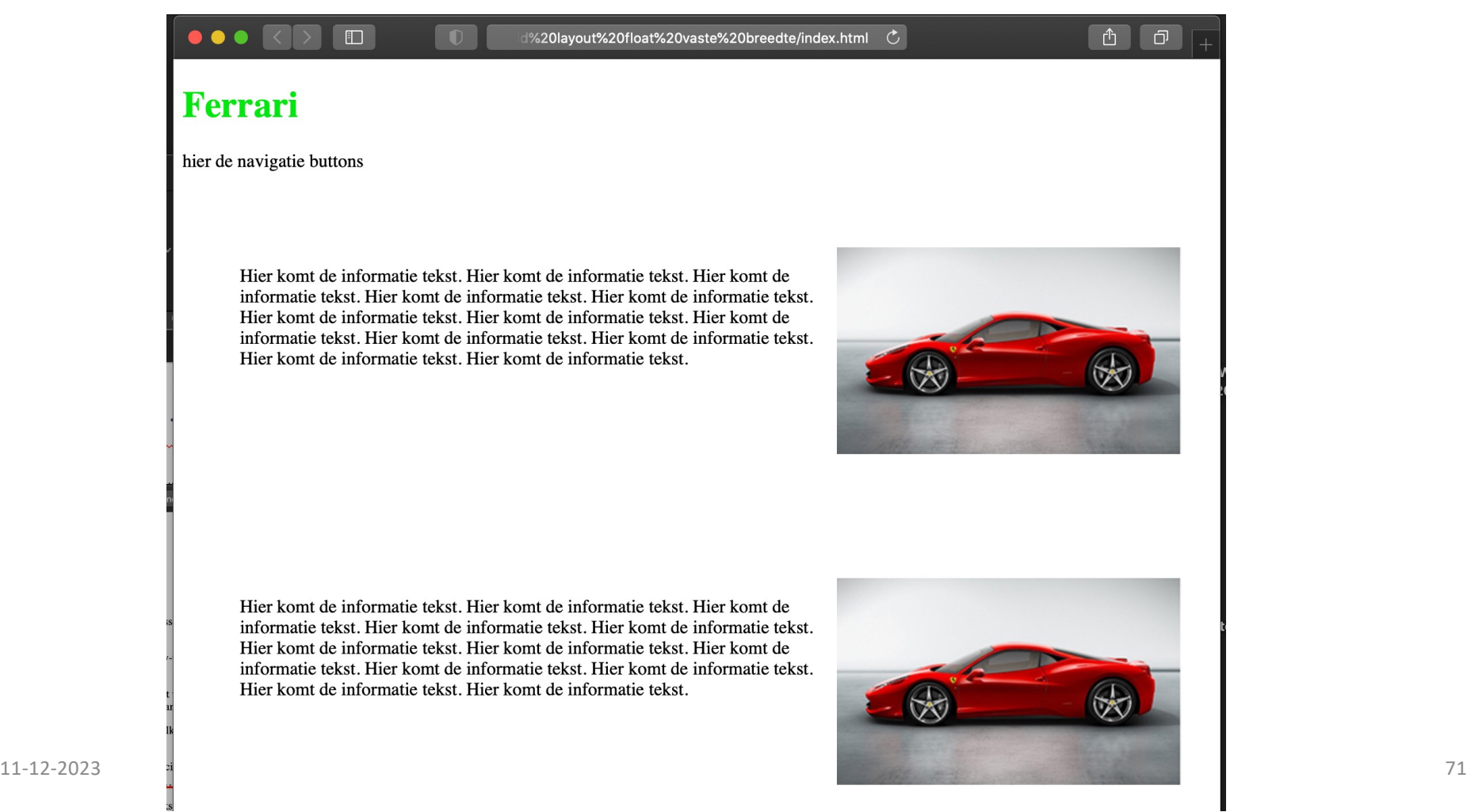

## Layout maken met float

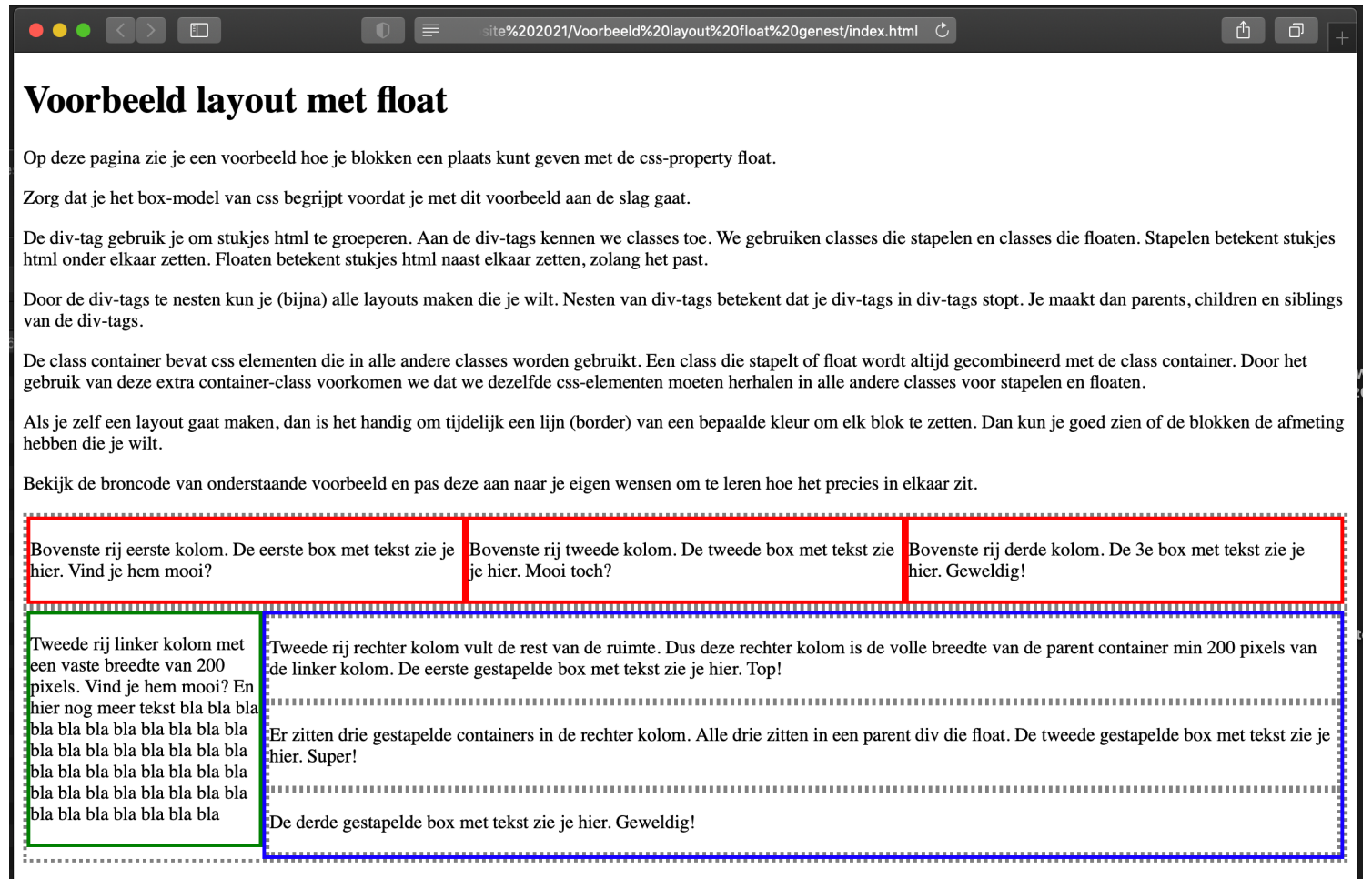

11-12-2023 Dit is een paragaaf onderaan, deze zit niet in een div. 72

## Lay-out – deel 2

## College 4 Layout

 $\bullet$ 

 $\circ$ 

**MAN** *Supporter on product that* **Million** as Sattachers Mill

# **COLLEGE 1** COLLEGE 1

## Scherper uitgelegd:

• Vorige week:

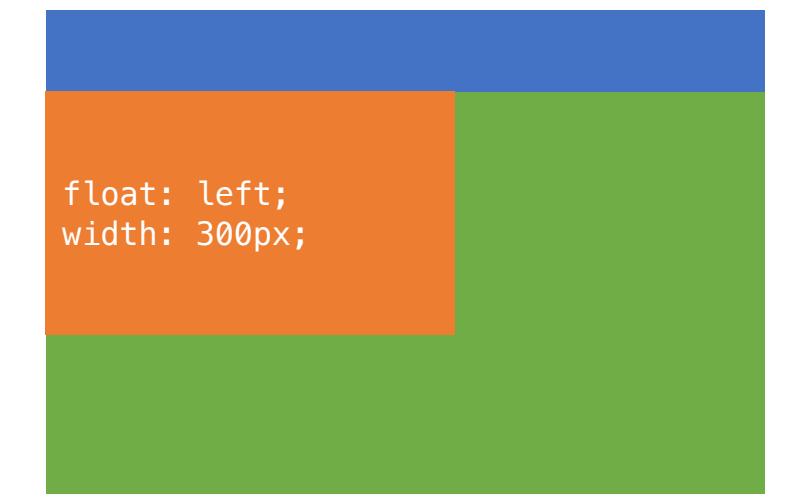

met drie block-elementen na het oranje blok

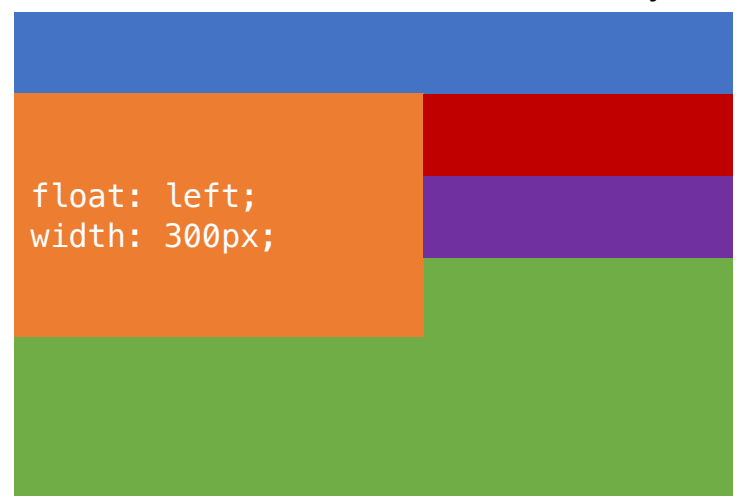

## Scherper uitgelegd:

• Een float valt buiten de 'normale' top – down opbouw. Die gaat gewoon verder met niet-'floatende' block elementen:

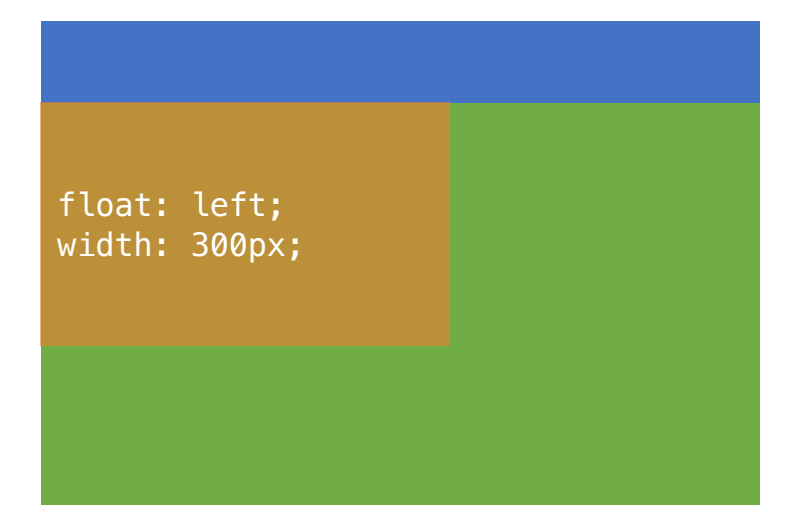

met drie block-elementen na het oranje blok

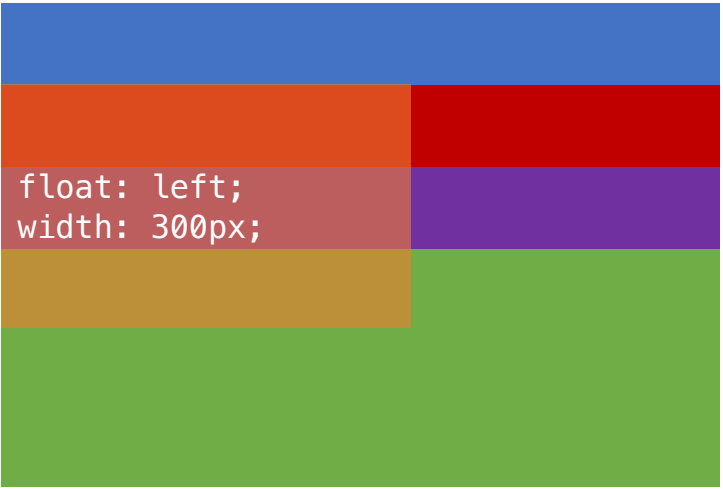

### Evenzo:

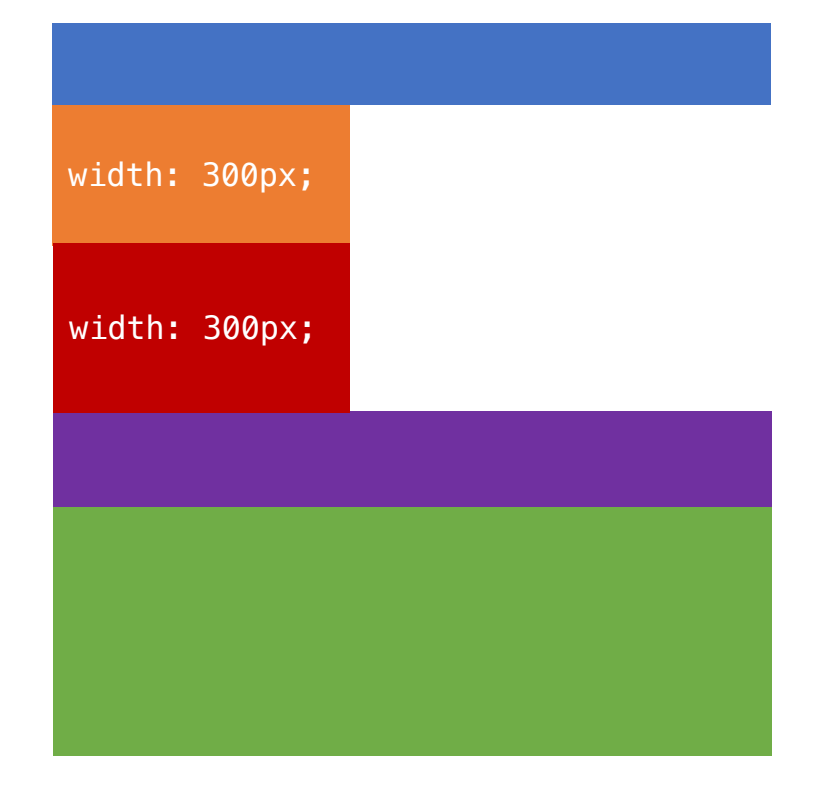

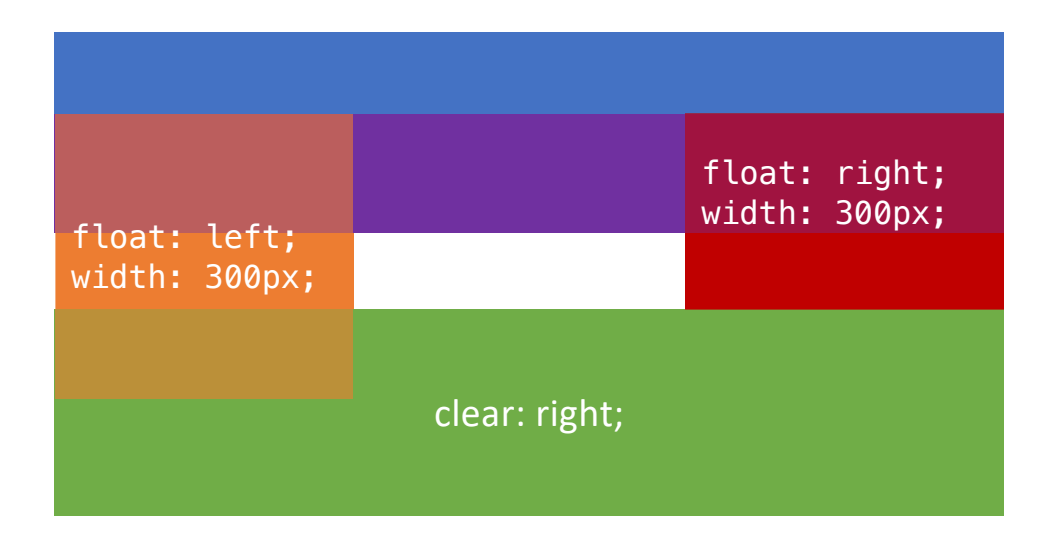

### Centeren

- Je kunt twee dingen centreren:
	- content in een box
	- een block element in zijn parent box

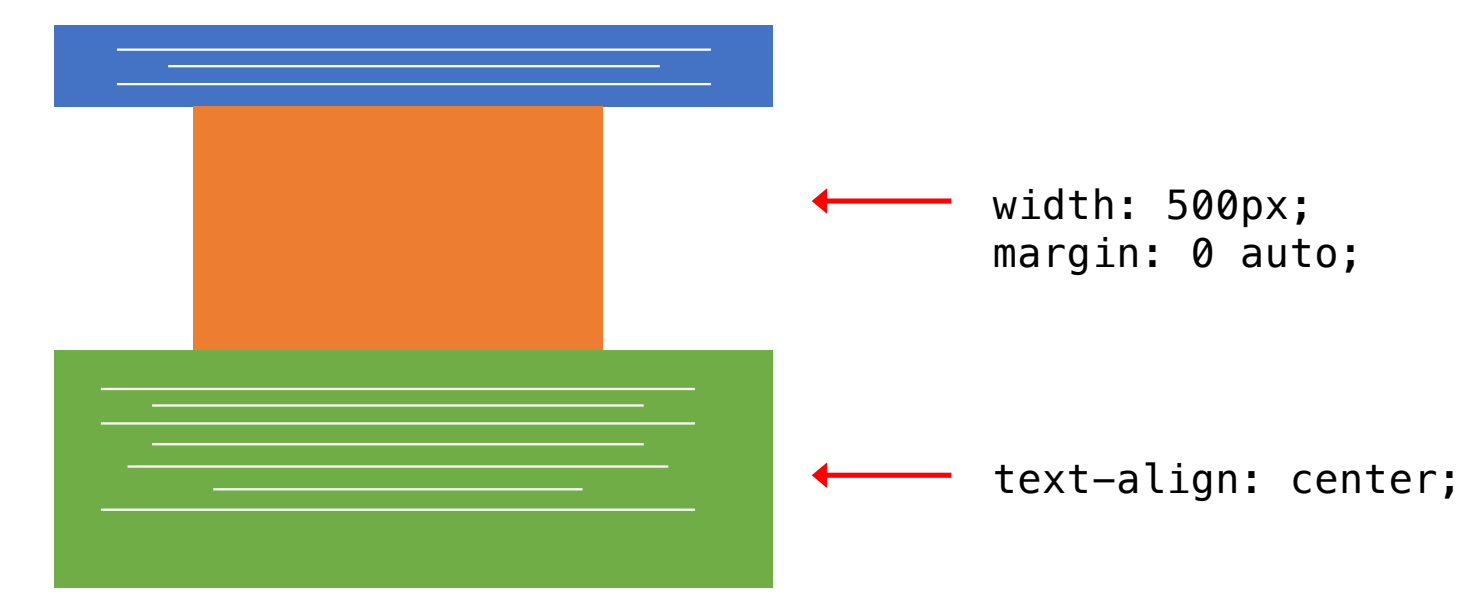

## Meer info

• [https://https://internetingishard.com](https://https/internetingishard.com/)/

## College 5 eye catchers met CSS

 $\infty$ 

 $\circ$ 

A ' soccumence products.'

**COLLEGE 1** COLLEGE 1

> 11  $-12 - 2023$  $-2023$  80  $-80$  80  $-80$  80  $-80$  80  $-80$  80  $-80$  80  $-80$  80  $-80$  80  $-80$  80  $-80$  80  $-80$  80  $-80$  80  $-80$  80  $-80$  80  $-80$  80  $-80$  80  $-80$  80  $-80$  80  $-80$  80  $-80$  80  $-80$  80  $-80$  80  $-80$  80  $-80$  80  $-8$

## Meer met CSS

Voorbeelden:

- 1. Background
- 2. Meer met border
- 3. Transition (met :hover)
- 4. Animation
- 5. Slideshow (met animation en opacity)

De gebruikte code-voorbeelden staan op [https://github.com/emmauscollege/4HV-webdesign-voorbeelde](https://github.com/emmauscollege/4HV-webdesign-voorbeelden)n

Meer informatie over de gebruikte properties staat op [https://www.w3schools.com/cssref](https://www.w3schools.com/cssref/)/

## Tot slot

De getoonde voorbeelden

- zijn **geen** toetsstof
- helpen je **wel** een mooie praktische opdracht te maken

#### • **niet de bedoeling:**  kopiëren (leer je niks van)

#### • **wel de bedoeling:**

zorgen dat je ze begrijpt en met die kennis zelf iets maken (je leert unieke websites maken voor de hobby of voor veel monnie)